#### **Amaderi Biswobidyaloy**

**BY**

**Rinku Nahar Hossan ID: 181-15-10617 AND Susmita Saha ID: 181-15-10571 AND**

# **Emdadul Haque Shakir ID: 181-15-10741**

This Report Presented in Partial Fulfillment of the Requirements for the

Degree of Bachelor of Science in Computer Science and Engineering.

Supervised By **Moushumi Zaman Bonny** Assistant Professor Department of Computer Science and Engineering Daffodil International University

Co-Supervised By **Md. Tarek Habib** Assistant Professor Department of Computer Science and Engineering Daffodil International University

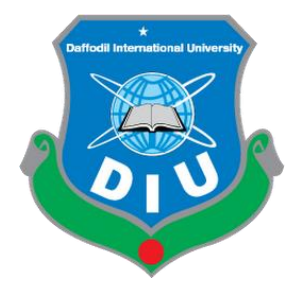

**DAFFODIL INTERNATIONAL UNIVERSITY DHAKA, BANGLADESH JANUARY 2022**

© Daffodil International University

## **APPROVAL**

This Project titled "**Amaderi Biswobidyaloy**", submitted by Rinku Nahar Hossan, ID: 181-15-10617, Susmita Saha, ID: 181-15-10571, Emdadul Haque Shakir, ID: 181- 1510741 to the Department of Computer Science & Engineering, Daffodil International University, has been adopted as appeasement for the incomplete achievement of the requirements for the degree of B.Sc. in Computer Science & Engineering and permitted namely to its manner and objects. The presentation has been held on  $6<sup>th</sup>$  January 2022.

## **BOARD OF EXAMINERS**

**\_\_\_\_\_\_\_\_\_\_\_\_\_\_\_\_\_\_\_\_\_\_\_\_ Dr. Sheak Rashed Haider Noori Chairman Associate Professor and Associate Head** Department of Computer Science and Engineering Faculty of Science & Information Technology Daffodil International University

 $dd =$ 

Tax

**\_\_\_\_\_\_\_\_\_\_\_\_\_\_\_\_\_\_\_\_\_\_\_\_**

 $\pm$ ppm

**Subhenur Latif (SL)** Internal Examiner **Assistant Professor** Department of Computer Science and Engineering Faculty of Science & Information Technology Daffodil International University

**\_\_\_\_\_\_\_\_\_\_\_\_\_\_\_\_\_\_\_\_\_\_\_\_ Md. Azizul Hakim (MAH)** Internal Examiner **Senior Lecturer** Department of Computer Science and Engineering Faculty of Science & Information Technology Daffodil International University

Denia

**\_\_\_\_\_\_\_\_\_\_\_\_\_\_\_\_\_\_\_\_\_\_**

**Dr. Shamim H Ripon** External Examiner **Professor** Department of Computer Science and Engineering East West University

## **DECLARATION**

We hereby apprehend that, this project has been executed by us under the supervision of **Moushumi Zaman Bonny, Assistant Professor, Department of CSE** Daffodil International University. Moreover, we announce that neither this project nor any part of this project has been proposed elsewhere for reward of any degree or diploma.

Supervised by:

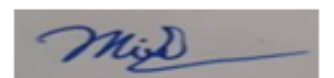

**Moushumi Zaman Bonny** Assistant Professor **Department of CSE** Daffodil International University

Submitted by:

Rinku Nahar Hossan

**Rinku Nahar Hossan** ID: 181-15-10617 Department of CSE Daffodil International University

Rapita) Saha

**Susmita Saha** ID: 181-15-10571 Department of CSE Daffodil International University

Proclay

**Emdadul Haque Shakir** ID: 181-15-10741 Department of CSE Daffodil International University

## **ACKNOWLEDGEMENT**

Foremost, we disclose our cordial thanks and gratitude to Almighty God for His celestial blessing commits us feasible to finish the final year project effectively.

We are really thankful and desire our grave compulsion to **Moushumi Zaman Bonny, Assistant Professor**, Department of CSE Daffodil International University, Dhaka. Subtle consciousness and harsh domination of our supervisor in the field of Android Application, Image Processing, Database, Java Desktop Application to complete this project. Her infinite endurance, authoritative conduct, gradual inspiration, certain and diligent overseeing, formative review, worthy consultation, studying numerous shabby drafts and regulating them at all periods have made it feasible to finish this project.

We would like to nimble our sincere thankfulness to **Professor Dr. Touhid Bhuiyan, Professor and Head, Department of CSE**, for his gracious collaboration to complete our project and more to other faculty members and the staff of CSE department of Daffodil International University.

We would like to applaud our whole course mate in Daffodil International University, who took part in this conversation while finishing the course work.

In the end, we ought to confess with due respect the fixed support and enduring of our parents.

#### **ABSTRACT**

Keeping pace with the modern world, Bangladesh is also becoming a technology dependent county. In its continuity, the internet has reached the doorsteps of every human being in our country. The internet has united the whole world today. Nowadays, all kind of activities can be done at home on the digital platform. In our country, the whole process of education has started to be internet based. Since as a student needs to study at a good university for a bright future, so he or she needs proper university admission guidelines. Amaderi Biswobidyaloy will serve as a proper guide for a student during this admission period.

As our website is internet based so it is providing all the information related to admission free of cost to all the students and students can access it from anywhere in the country. Through our website, students can view university list, university time and date, question bank as well as test their skills. Moreover, through our website students will be able to do counselling with the teachers of different departments. This will enable every student to reach the doorstep of their desired dream.

# **TABLE OF CONTENTS**

# **CONTENTS PAGE NO**

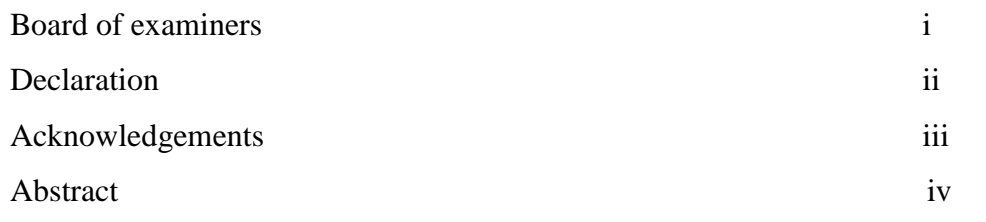

# **CHAPTER**

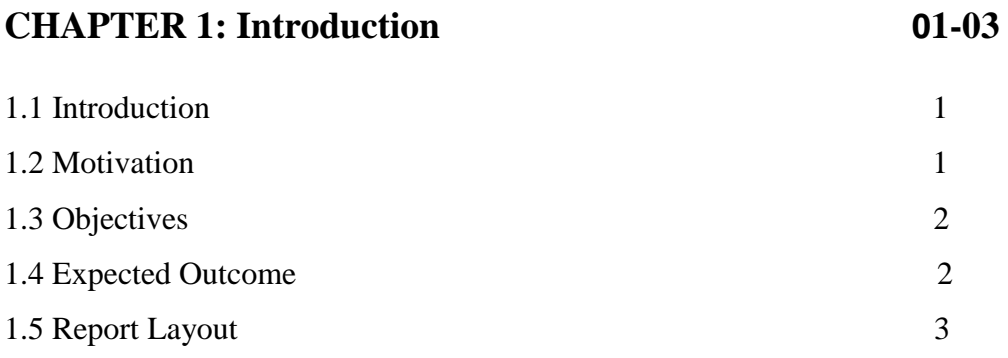

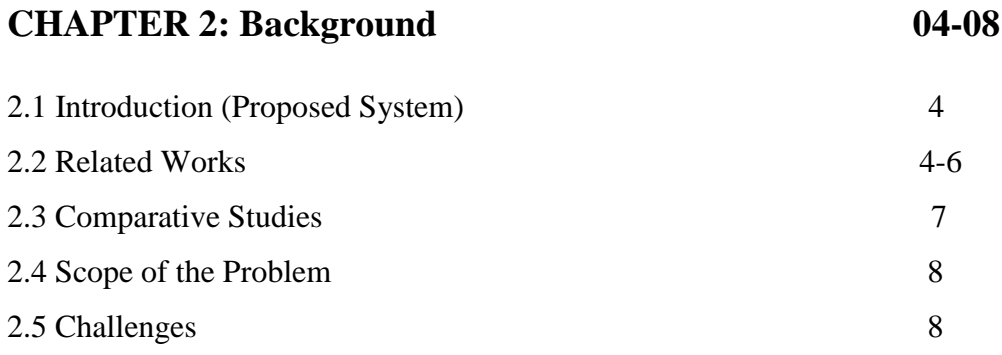

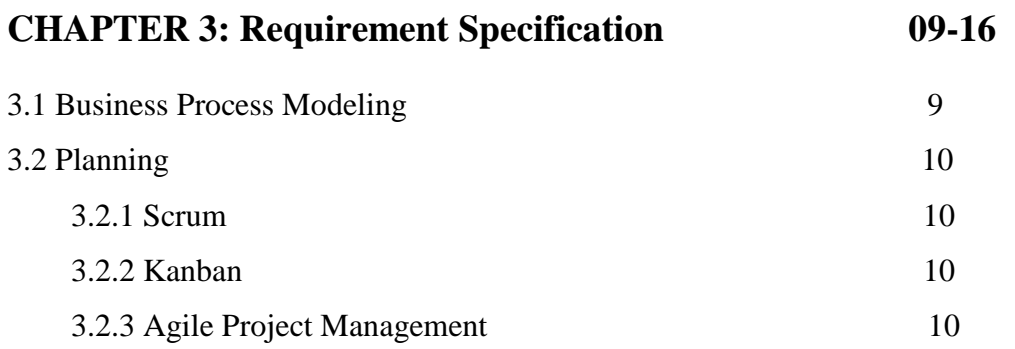

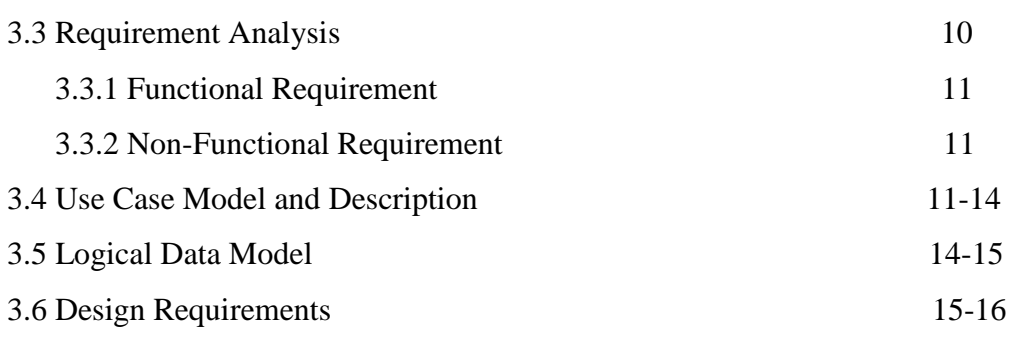

# **Chapter 4: Design Specification 17-19** 4.1 Front-end Design 17 4.2 Back-end Design 17 4.3 Interaction Design and UX 18 4.4 Implementation of requirements 19

# **Chapter 5: Implementation and Testing 20-45**

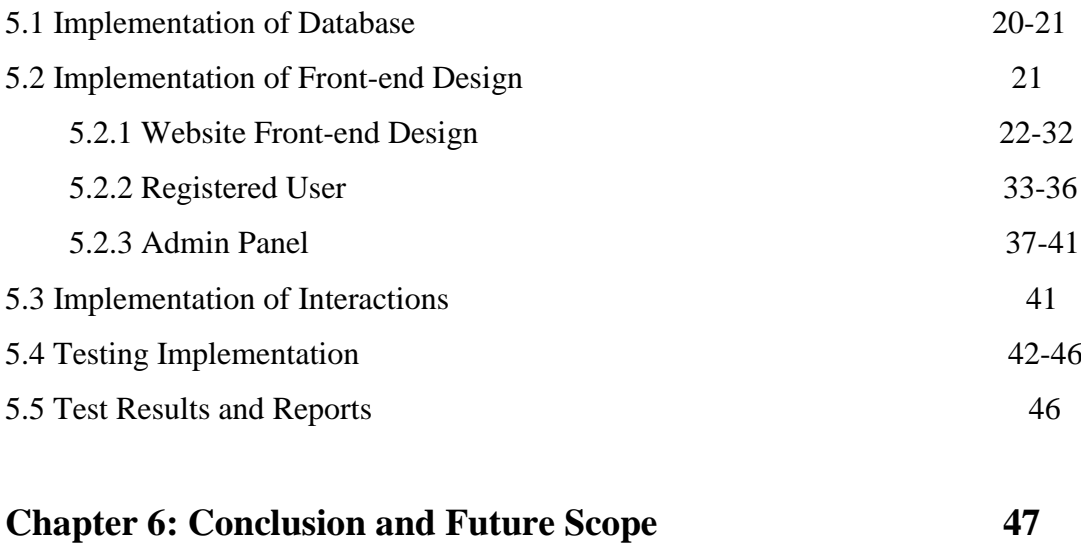

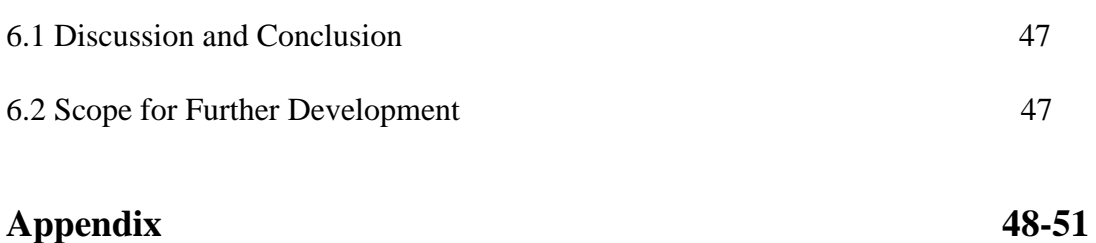

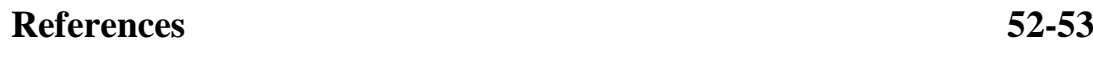

# **LIST OF FIGURES**

# **FIGURES PAGE NO**

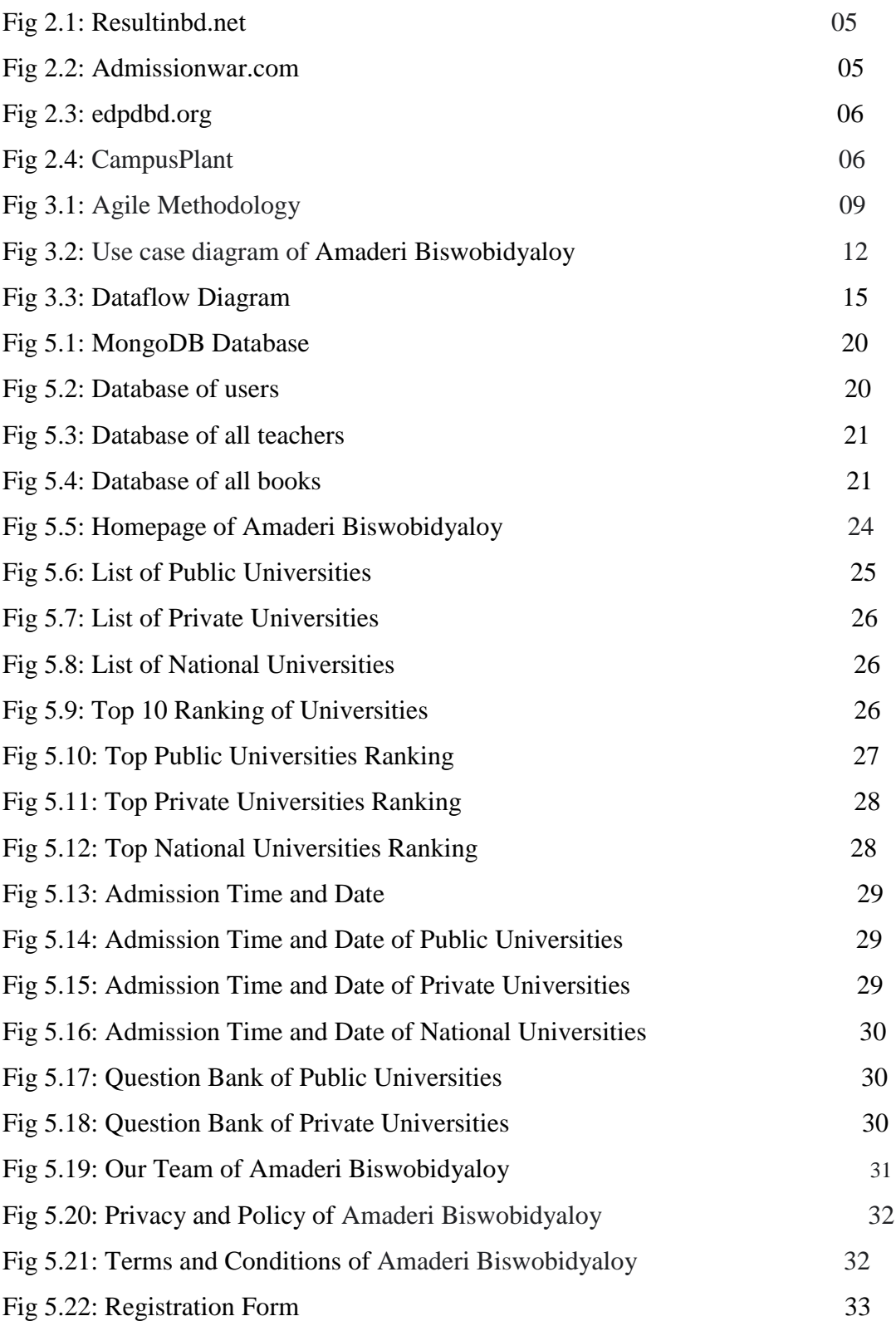

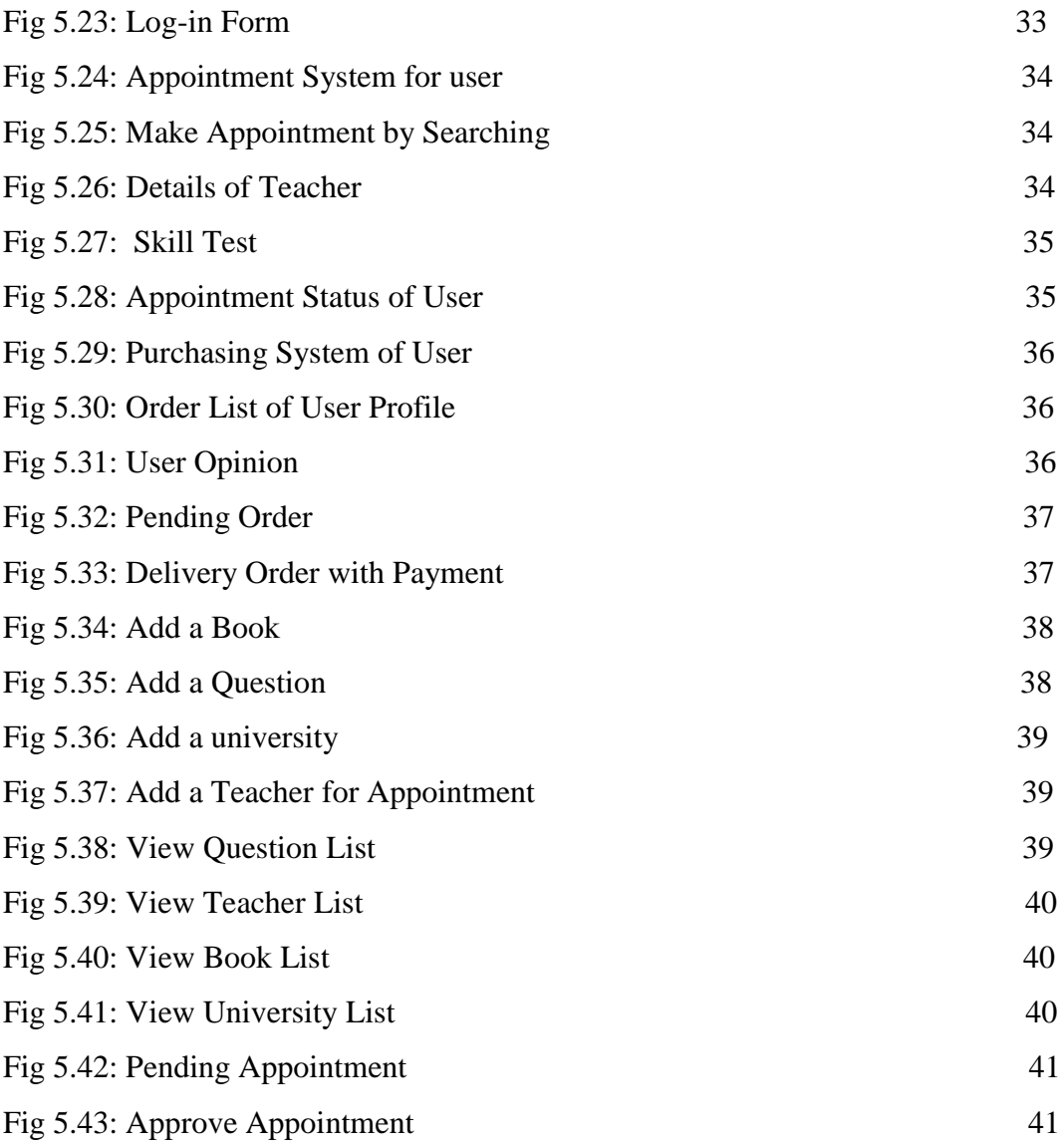

# **LIST OF TABLES**

# **TABLES PAGE NO**

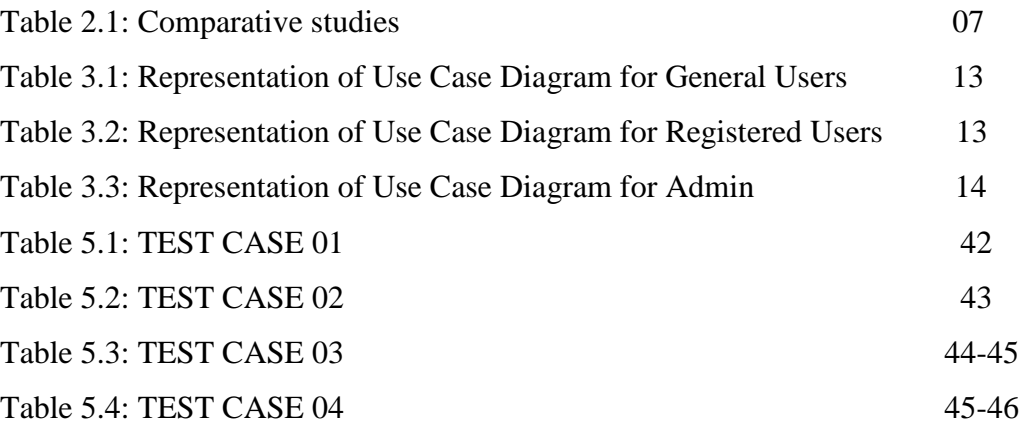

#### **CHAPTER 1**

#### **INTRODUCTION**

#### **1.1 Introduction**

Amaderi Biswobidyaloy is a web-based application that provides all universities information of Bangladesh. It provides several information like university list, university ranking, admission time and date, question bank and many more. In the modern age admission test is a battlefield for the bright future of all students. Students need to know the right information at the right time to be successful in this battlefield. Keeping in this mind, our website has been designed in such a way that a student can find out all the information related to the university as well as several books. All the question papers of the past years of all the universities have been included in this website. Users can access our website in two ways. If a user does not register then he can only access the external aspects of the website. Registered users will get all the benefits of this website. Through login, a user can buy books related to admission test, will be able to take appointments of teachers of different departments and be able to test their skills. Users will also be able to share their valuable feedback with us and in case of any problem they face, they will be able to contact us directly through messenger chat. This is how our website will play a helpful role in a student's admission test.

#### **1.2 Motivation**

We know web application is an application program which composed on a remote server and rescued over the internet via a browser interface. It can be aimed for a wide diversity of uses and also be used by everyone [5]. Keeping pace with the developed world, our country has become technologically dependent by online. Now a days everyone collects all the necessary information through online. Even after all this, we haven't found any complete website that can provide information to the students at the time of admission. This is why we have created a website where students can find all the information, they need during their admission in one website.

#### **1.3 Objectives**

Amaderi Biswobidyaloy is to help Bangladeshi student denomination to attend enrichment in all walks of their life [6]. During the admission test, every student is under a kind of stress. Then they need a system through which they can get all the information they need without any hassle and save their valuable time. Amaderi Biswobidyaloy is such an informative website through students can know all the updated information. We always strive to provide students with educational authentic news to build Digital Bangladesh. So Amaderi Biswobidyaloy is providing the information solution to the students for getting admission to their desired institute.

#### **1.4 Expected Outcome**

- $\triangleright$  We can get all kinds of admission information
- $\triangleright$  We will be able to know what kind of universities are there in Bangladesh
- $\triangleright$  Information about different criteria of public universities
- $\triangleright$  Knowledge about the list of private universities in our country
- $\triangleright$  Knowledge about the list of national universities in our country
- $\triangleright$  We can see the list of the top 10 public, private and national universities in Bangladesh
- $\triangleright$  Getting accurate admission time and date for public, private and national universities
- $\triangleright$  Provides question bank for public and private universities
- $\triangleright$  We can see all public, private and national universities website
- $\triangleright$  We can order admission related books
- $\triangleright$  For counseling we can get appointment
- $\triangleright$  We can test our own skill
- $\triangleright$  If user faces any kind of problem, then he/she can contact through messenger
- $\triangleright$  User can deliver their valuable feedback

Predominantly we can ensure the dynamic security and high quality online-based website and further immediate information of every university and its admission test.

## **1.5 Report Layout**

#### **CHAPTER 1: INTRODUCTION**

In this particular segment, we recapitulate the motivation, objectives and expected outcome of our project.

#### **CHAPTER 2**: **BACKGROUND**

In this particular segment, we have recapitulated about our proposed system, related work and compare it with other adversary systems about related work, problem areas and project challenges as well.

#### **CHAPTER 3: REQUIREMENT SPECIFICATION**

In this segment, we have given ideas about business process modeling, requirements analysis, models for use in project systems and their descriptions, logical data models and design requirements.

#### **CHAPTER 4: DESIGN SPECIFICATION**

In this chapter, we will be given an idea of the front end and back-end design of the project, the design of the user interaction and also the implementation requirements.

#### **CHAPTER 5: IMPLEMENTATION AND TESTING**

In this segment, we will discuss the implementation of the database, implementation front-end designs, interactions implementation, and project test results as well as test implementation.

#### **CHAPTER 6: CONCLUSION AND FUTURE SCOPE**

In this chapter, we will discuss the conclusions and opportunities for further development that is very much concluded from the project.

#### **CHAPTER 2**

## **BACKGROUND**

#### **2.1 Introduction**

Amaderi Biswobidyaloy is a new procreation education and information based online platform. Amaderi Biswobidyaloy is primarily designed for admission seeking students. Through this website, admission seeking students in any part of the country will be able to know the information of their expected university. Many students don't know which university is in which part of the country. For this reason, we have designed our website in such a way that they can view all the universities according to the location division. In maximum number of cases after completing the higher secondary exam, the students have no idea what to read for admission test. For this, our website has counseling system so that the students can get the right direction. As students get all kinds of benefits from a website, they will be able to focus more on their studies and won't waste their precious time. Since now everything is digitalized, that's why students can be accessed with several platforms like laptop, desktop, mobile and different browsers.

#### **2.2 Related works**

In addition to our website, there are several others websites that provide information on admission tests. There is a website which name is "Resultinbd.net". This website deals with the information of admission circular of college, public and national universities, BCS exam, job circular and seat planning. But in this website, there is no login system [6].

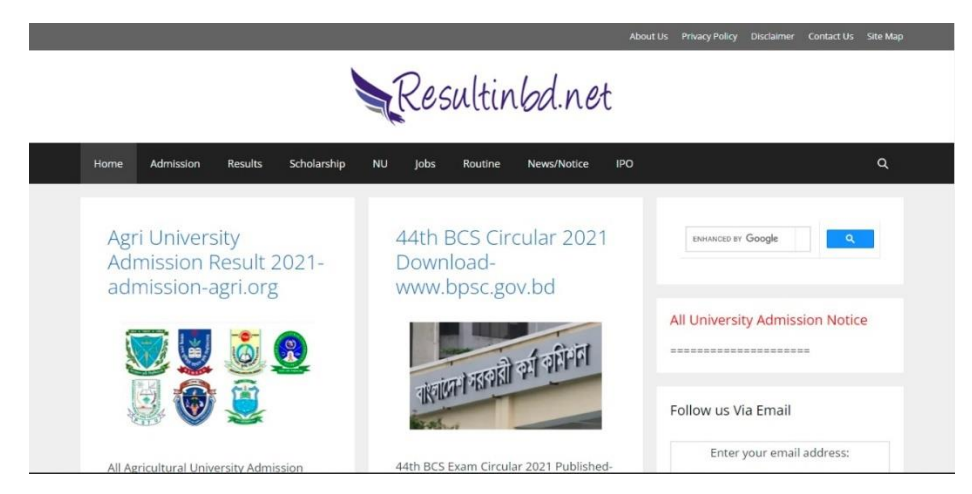

Figure 2.1: Resultinbd.net

Another one is "Admission War" which also provides admission information about school, college universities and there is also some helpful PDF book for the students [7].

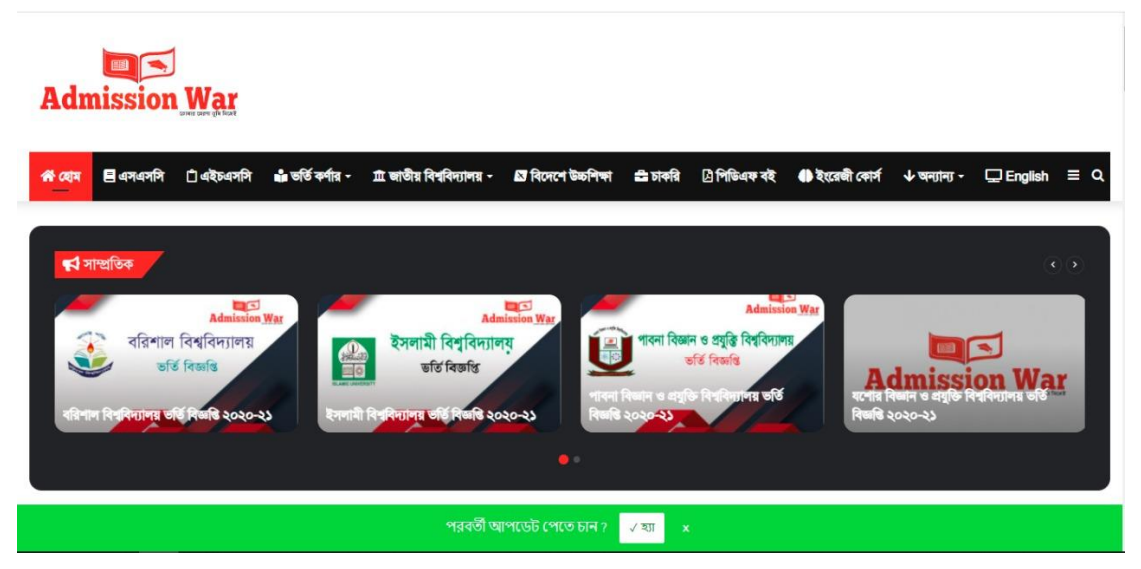

Figure 2.2: admissionwar.com

Then another website called "Educationpedia of Bangladesh". This website is also giving the details of admission time and date, history of public and private universities, question bank and gives the important content for the preparations of students. As it is an open website there is no login system [8].

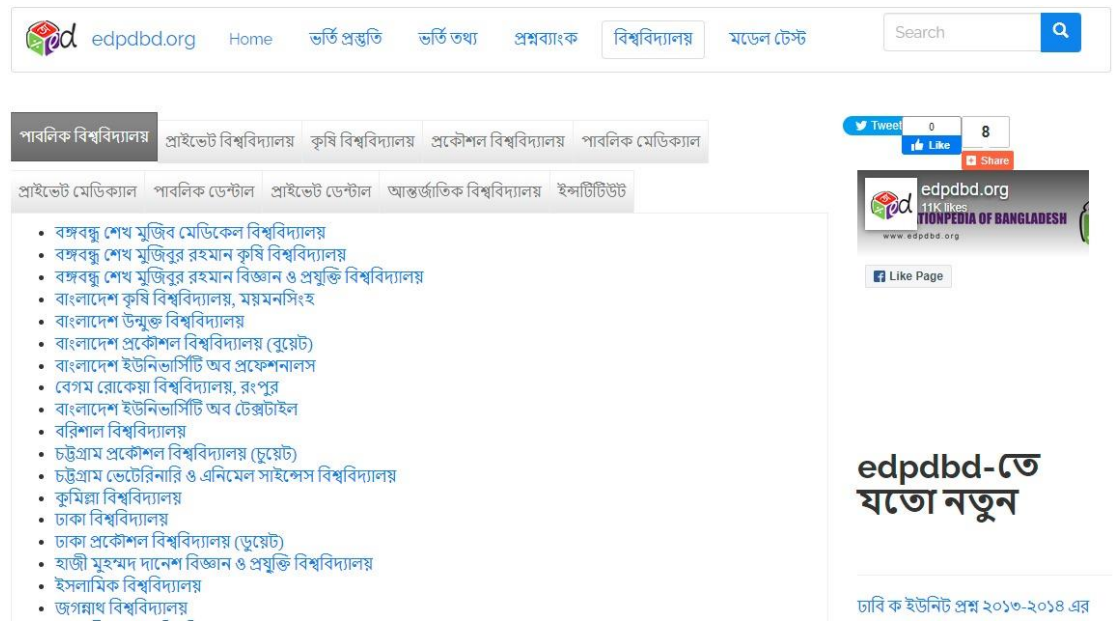

Figure 2.3: edpdbd.org

And last one is named "Campus Planet" that demonstrates guideline about admission along with the news of admission and job circular [9].

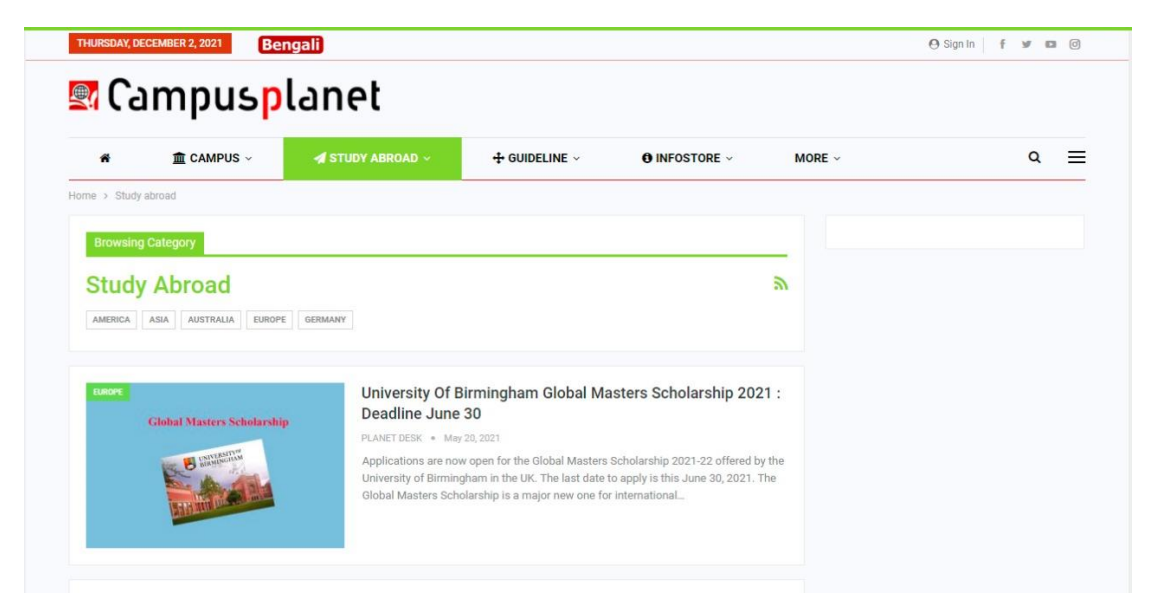

Figure 2.4: CampusPlant

#### **2.3 Comparative Studies**

Assimilating to other existing websites our accomplished website is establishing modern features to the users. In our system a user can login by registration. Our website provides user account security properly. Comparative studies within these works displayed in table 2.1:

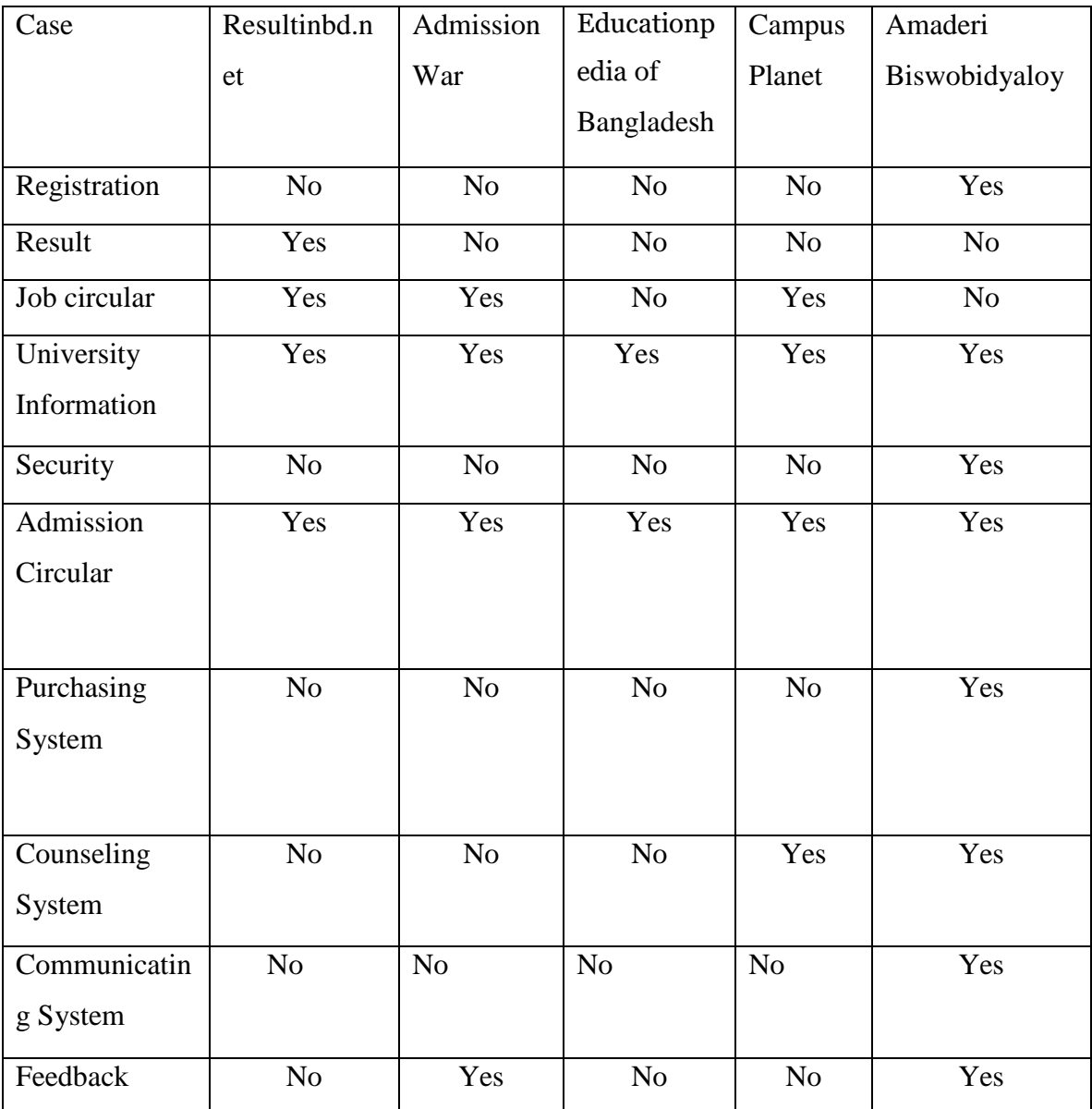

#### **2.4 Scope of the Problem**

- $\triangleright$  Without internet connection, user and admin both can't get access of the website
- $\triangleright$  Public users can't attain all facilities
- $\triangleright$  All user profile and public comments are controlled by admin panel
- $\triangleright$  Users can get access easily of the whole system by creating account
- $\triangleright$  When a user takes an appointment, he/she has to wait for it to be approved
- $\triangleright$  Unavailability of books
- $\triangleright$  In the case of emergency communication, sometimes user won't get his reply in time

#### **2.5 Challenges**

- $\triangleright$  Actuate regulation is complex
- $\triangleright$  Lack of exposer
- $\triangleright$  Sometimes it is difficult to keep the site UpToDate
- $\triangleright$  Maintenance issues
- $\triangleright$  Providing substantive and authentic information
- $\triangleright$  Prepare important query for the user

## **CHAPTER 3**

## **Requirement Specification**

#### **3.1 Business Process Modeling**

Amaderi Biswobidyaloy contains a specific model which is called agile development model. We know that agile model supposed that entire project needs to be handled in a different way and the exiting systems need to be fitted to best suit in the project requirements [1]. That's why we have used this model in our project.

As we used agile model, the first step which refers software development approach flourished on iterative development [2]. In agile model it segmented all tasks into lesser iterations. Every iteration involves cross functional teams that works at one time in various areas like, planning, requirement analysis, design, development, testing, deployment, release, maintenance. Here is a figure 3.1 that will describe agile model.

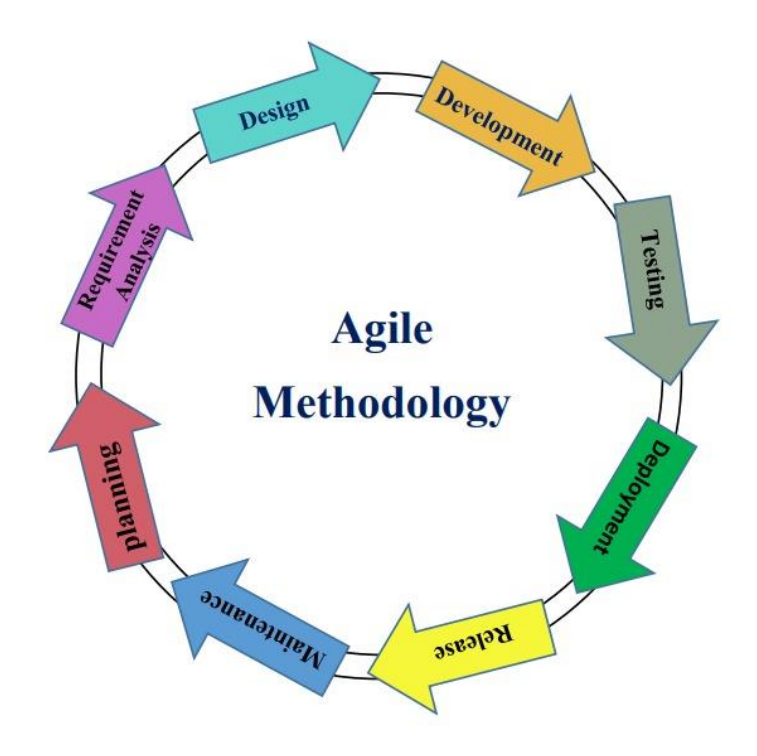

Figure 3.1: Agile Methodology

#### **3.2 Planning**

We have looked at various admission related educational websites but haven't found the full information on a single site. That's why we have planned to create a website where students can learn about the admission procedure of all the universities in Bangladesh within the same website. In this phase, we have scrum, kanban and agile project management.

#### **3.2.1 Scrum**

Since we have worked as a team, we often plan for a certain period of time that what changes have been made or if there are any problems or what updates or deletions have been made.

#### **3.2.2 Kanban**

We have discussed whether it is possible to do anything beyond our knowledge. Mainly we have followed workflow management system. We have been able to visualize our work through this phase and also able to maximize the efficiency.

#### **3.2.3 Agile Project Management**

We have divided our work into two main parts such as front-end development and backend development. Then we divided them into smaller parts. Agile Project Management promotes collaborative work with its users. Through this we can constantly learn and ensure the accuracy of the work we are constantly doing.

#### **3.3 Requirement Analysis**

Since we have created an educational website, we will have two types of development phases in this case such as Functional Requirements and Non-Functional Requirements. Here in Non-Functional requirements, it describes that how our system works and in Functional Requirements it describes the systems work flow.

#### **3.3.1 Functional Requirement**

In our website, we have used many functional requirements. Like- there we have a registration panel where user can register by e-mail, after completing the registration, user can log in by providing e-mail address and password. By logging in this website, user can access the rest of the system and do his work. For us, there is also an admin panel which can't be accessed by the user.

#### **3.3.2 Non-Functional Requirement**

Since we have made our website user friendly, users will be able to access certain things without login or registration, so that this website is attractive to the user. In this function we made our system more efficient, also optimized the performance and operates very smoothly.

#### **3.4 Use Case Model and Description**

A use case diagram narrates the proposed functionality of a new method. A use case diagram which illustrates a discrete unit of interaction between a human or machine and the method. As it is an individual unit of significant work like generate account or prospect account details. Each of the use case narrates the functionality to be manufactured in the mentioned method, which can comprise diversified use case's functionality or enhance diversified use case with its own demeanor.

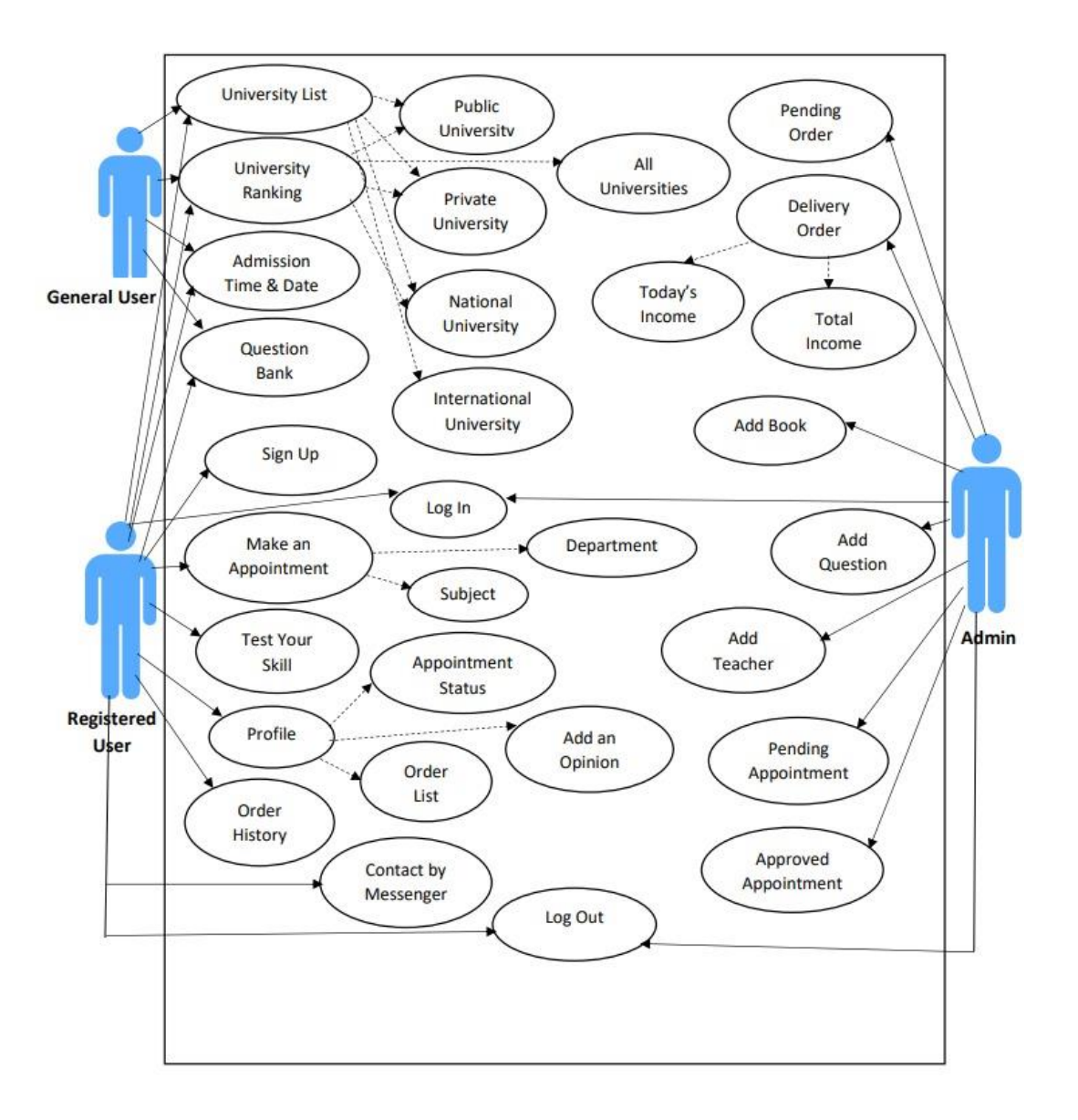

Figure 3.2: Use case diagram of Amaderi Biswobidyaloy

In our system, there are two kinds of users, General User and Registered User. General user can access university list, university ranking, admission time and date, question bank. On the other hand, Registered User can make an appointment, test his skill, make his own profile, can sign up and log in, order history along with the general user. In profile section, registered user can check his appointment status and add his opinion. Users' opinion is something we need to work on in the future. There is also a segment called admin panel. An admin can add question, add teacher, can approve appointment, can see pending appointment, pending order and also delivery order. Registered user and admin both can log out from the system after completing their tasks.

## Table 3.1: Representation of Use Case Diagram for General Users

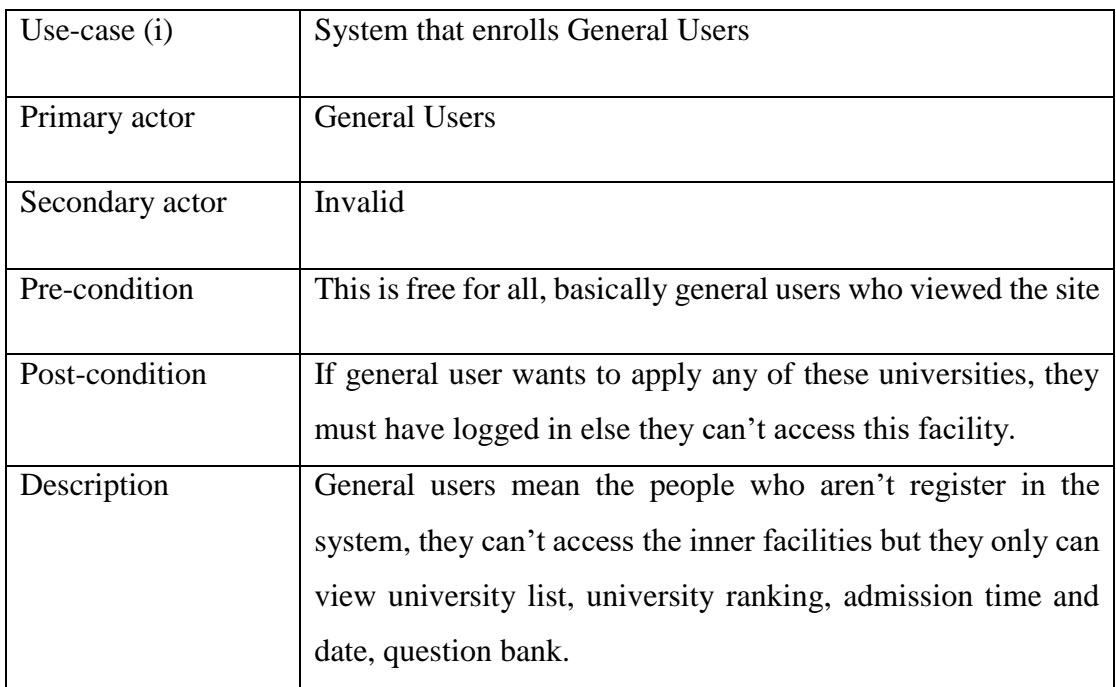

# Table 3.2: Representation of Use Case Diagram for Registered Users

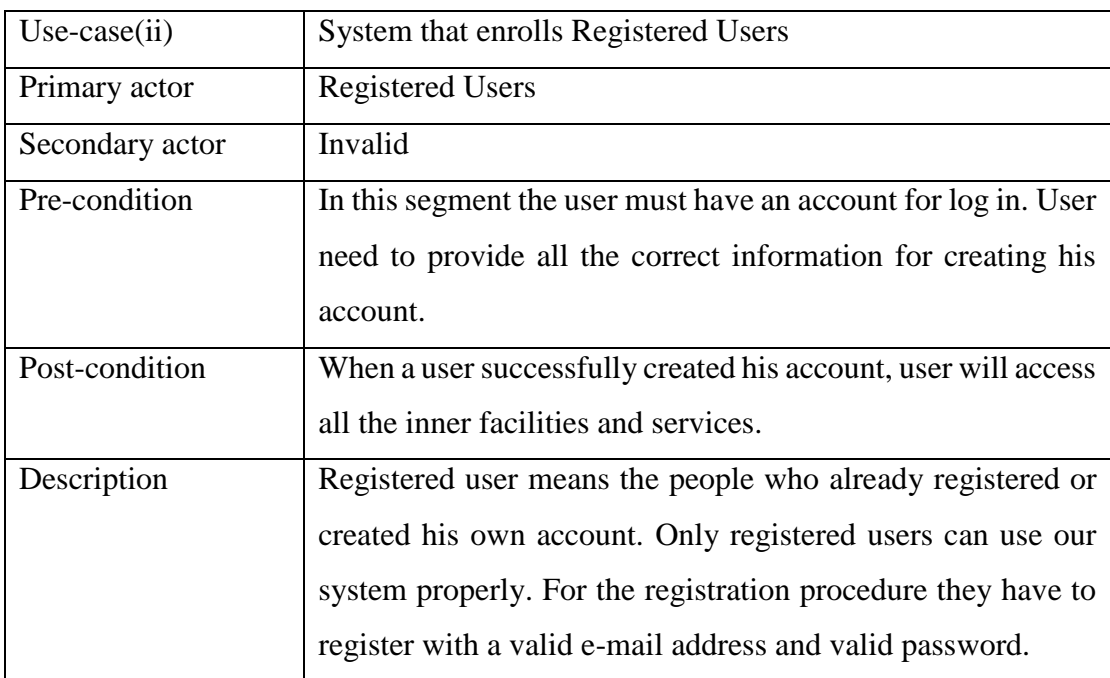

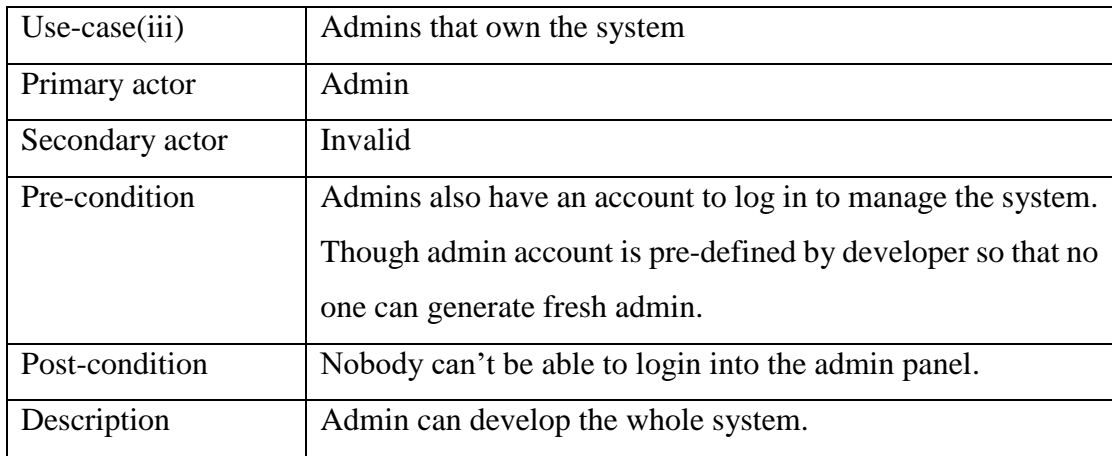

#### Table 3.3: Representation of Use Case Diagram for Admin

#### **3.5 Logical Data Model**

Logical Data Model is a norm of data model which narrates data elements in trifles that is used to exhibit visual compassionate of data enteritis, attributes, keys and relationship. This model is supremely independent from a tangible database apropos establish a directional structure for elements of the semantic layer in data management system [3].

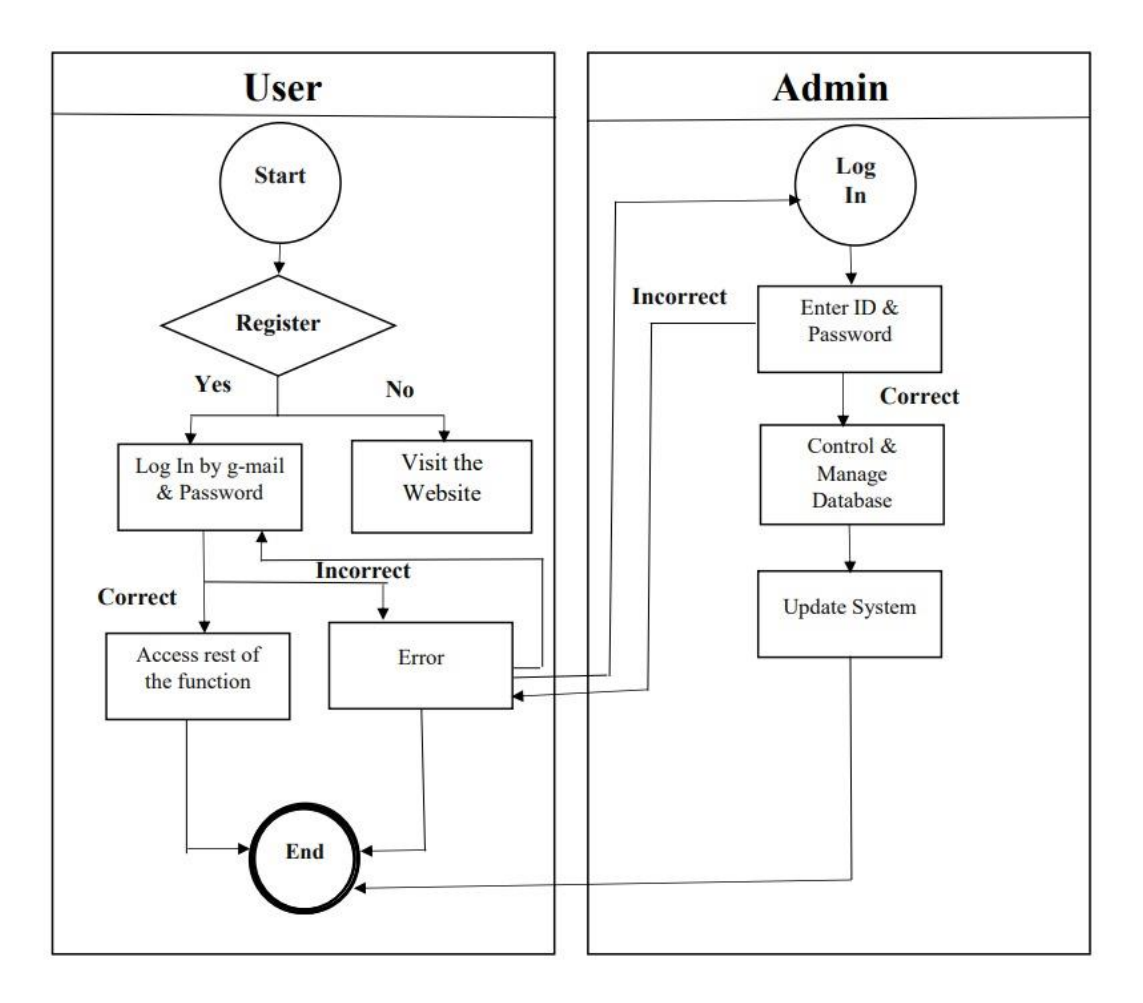

Figure 3.3: Data flow diagram

In this above diagram figure:3.3, we demonstrate the workflow of our project. Here, if the user is registered then he can login by g-mail and password and if is correct then he can access all functions. If the password or g-mail is incorrect then it will show error. In that case we have to login again. Now, if the user is not registered then he can just visit our website and access some functions.

For admin, admin can login by entering his id and password. Then if it is correct the admin can control and manage the full website database and he can make any kind of changes in the website. If the password and g-mail is incorrect, it will show error.

#### **3.6 Design Requirements**

We all know a goodly designed website is a gladness to use. The main thing is that it apprehension the attention of the user, sustains the intelligence that they might need and convinces them to engage with the service. A website also gleams the affectation with the its' customers and if their doughty to keep up with the times [4].

#### Design requirements for Admin Panel

- $\triangleright$  Login page
- $\triangleright$  Order details
- $\triangleright$  Payment gateway
- $\triangleright$  Add book
- $\triangleright$  Add question
- $\triangleright$  Make appointment
- $\triangleright$  Update user information
- $\triangleright$  Take actions
- > Logout

Design requirements for User

- $\triangleright$  Viewing university list
- $\triangleright$  Viewing university ranking
- $\triangleright$  Admission time and time
- Question Bank
- > Login
- $\triangleright$  Booking appointment
- $\triangleright$  Skill test
- $\triangleright$  Profile
- $\triangleright$  Connect through messenger
- $\triangleright$  Order book

#### **Chapter 4**

#### **Design Specification**

#### **4.1 Front-end Design**

Front-end web development is the evolution for graphical user interface of a website, by the demeanor of html, css and js, wherein users can observe and interact with the website [10]. Some other tools that help to generate front-end design.

#### **React.js**

By creating user interfaces in java script for isolated platforms react.js can be used. It is a general, feature rich, element-based java script UI library. React Js also be used to amplify miniature applications as well as extensive, complicated applications. The primary characteristic of react.js which discriminates it from several popular java script frameworks is pliability. React community felicitation react library through providing massive set of ready-made materials to exhibit web application [11][12].

#### **Bootstrap 5.1**

We all know bootstrap is the most popular html, css and is framework for manifesting a responsive and mobile friendly website. It is also a free and open-source front-end development framework for websites. Responsive design invents it possible for a web page to discover the visitants screen size, orientation and automatically accommodate the display [13][14].

#### **4.2 Back-end Design**

Back-end development is the portion of a website which can't be observed by the users. It is acquainted as contented management system. This part is hidden for the users but the admin or developer can access this portion. This portion conduct different behindthe-scene functions like constructing libraries, coding and APIs. That is also environs an upper level of cooperation when likened to front-end development [15][16].

#### **Express.js**

Express.js which is a back-end web application framework for Node.js. It is released open source and free software under MIT license. Node.js take steps various prominences which make web application development simple and speedy. It is also defined roots of user application emerged on HTTP and URLs. Express.js that easily connect with databases like MongoDB and MySQL [17][18].

#### **Node.js**

Node.js which is an open source, cross platform runtime ambience for developing server site and also networking applications. The applications of node.js are written in java script. That can be conduct among the node.js runtime on Microsoft windows and Linux. It provides rich library of diverse java script modules that simplifies the development of web applications [19].

#### **MongoDB**

MongDB which is specified as open-source document-oriented database that is planned to depot a massive scale of data and moreover approves one to work with that data very efficiently. This is classified under the NoSQL database whereas the storage and salvation of data in MongoDB which is not in the form of tables. It is developed and manage by MongoDB.lmc under SSPL. It provides official driver support for all popular languages such as C#, C++, C, .Net, Go, Node.js, PHP, Python, Ruby etc. [20].

#### **4.3 Interaction Design and UX**

Basically, interaction design is a method in which designers focus on constructing fascinating web interfaces which is logical and thought-out behaviors and operations. Interactive design mainly conducts technology and morality of strong communication to generate desired user experience. It can be understood in easy terms mainly it is the design of the interaction between user and products. The objective of interaction design is to create products which qualify the user to attend their objectives [21][22]. UX that means user experience allude to any interaction a user has with service. It is contemplating each and every element which shapes this experience, user feel and how friendly for the user to use and accomplish their desired tasks. The intention of the UX design is to make proficient, simple and relevant experiences for the user [23]. An exact design makes a website very delightful to the users. Interaction design and UX design is very much important for making the website user friendly. For this we design a significant logo for our project, make necessary pages, buttons, specific menu bar and also drop-down menu bar, add images and keep the updating system to make our website more user friendly.

#### **4.4 Implementation of requirements**

Implementation means spending, passing or contemplation of a plan, a scheme else any kind of design, conception, norm, policy for doing something. For making a complete website, we need to use some software or tools to make our working process easy. We have developed a website and we also used some software and tools and combined them to make our work easy.

- $\triangleright$  React.js
- $\triangleright$  Bootstrap 5.1
- $\triangleright$  Express.js
- $\triangleright$  Node.js
- > MongoDB
- $\triangleright$  Visual studio

## **CHAPTER 5**

## **Implementation and Testing**

#### **5.1 Implementation of Database**

Implementation of database or expansion is the method of building of database software, customizing and configuration, testing, fusing with applications and constructing the users. Implementation embroils the composition of a database similar to the specification of a rational illustration [24]. For our project, we are using MongoDB database program. Here we are demonstrating some figures of our database.

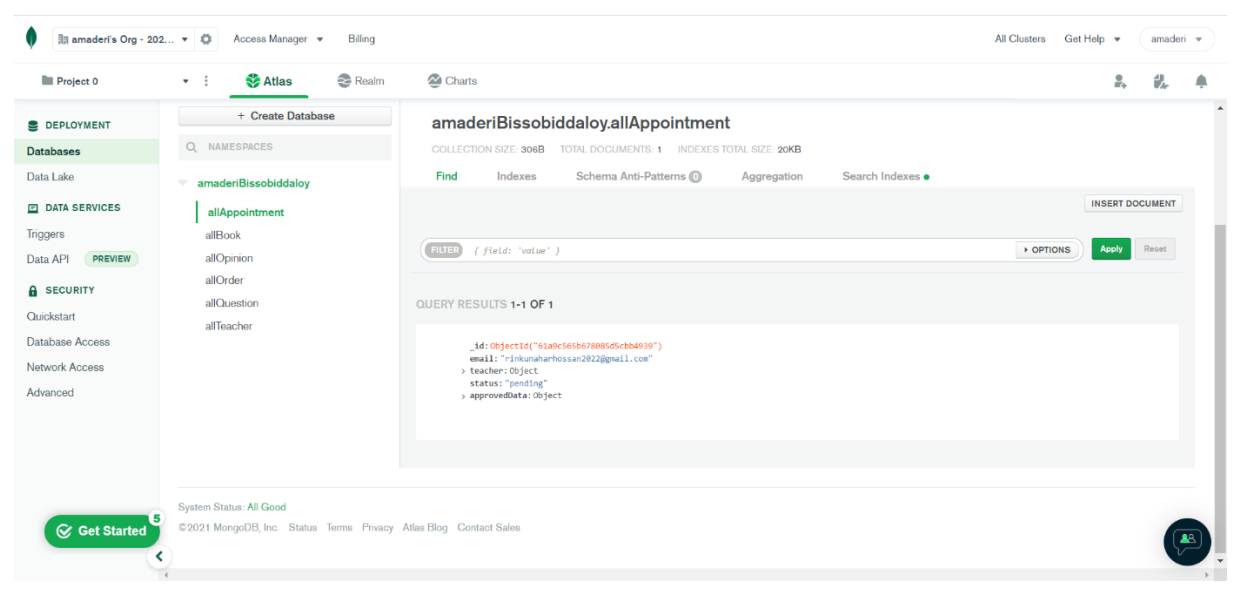

Figure 5.1: MongoDB Database

|                     | Database Users              | <b>Custom Roles</b>     |                  |               |                          |
|---------------------|-----------------------------|-------------------------|------------------|---------------|--------------------------|
| DATA SERVICES       |                             |                         |                  |               |                          |
| Triggers            |                             |                         |                  |               | + ADD NEW DATABASE USER  |
| Data API<br>PREVIEW | User Name $\Leftrightarrow$ | Authentication Method A | MongoDB Roles    | Resources     | Actions                  |
| <b>A</b> SECURITY   | A ab                        | <b>SCRAM</b>            | atlasAdmin@admin | All Resources | <b>⁄</b> EDIT   ∂ DELETE |
| Quickstart          |                             |                         |                  |               |                          |

Figure 5.2: Database of Users

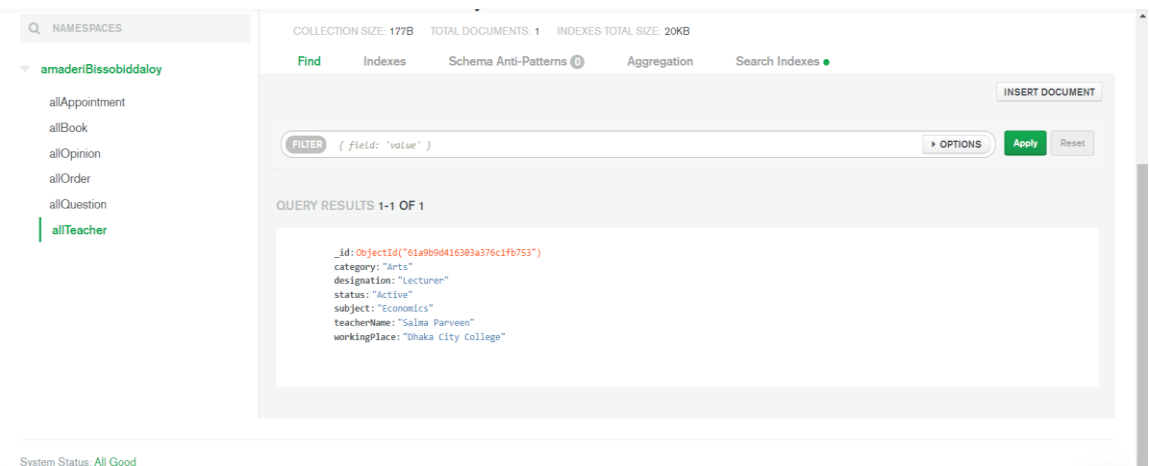

Figure 5.3: Database of all teacher

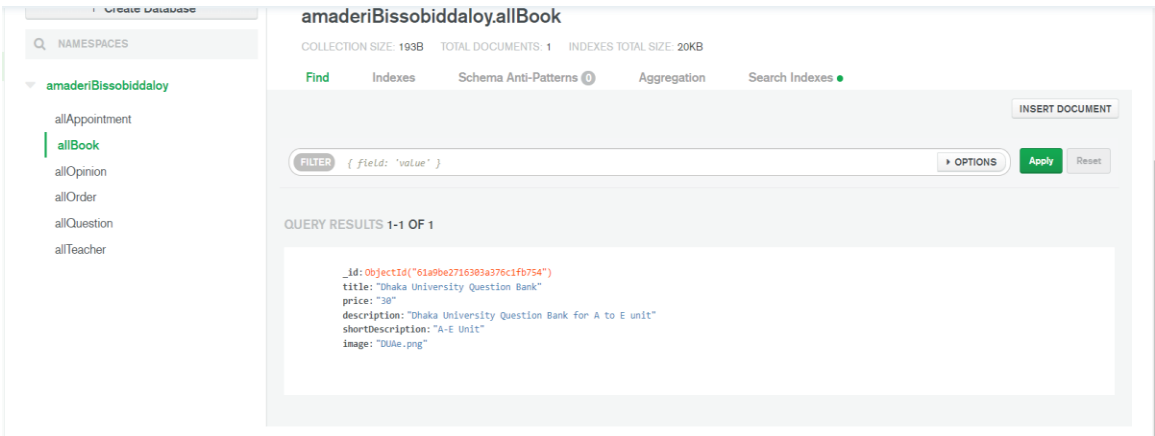

Figure 5.4: Database of all book

#### **5.2 Implementation of Front-end Design**

It is very important and also challenging to elaborate engaging and spanking front end because this needs to balance the user's device screen size. Though it is very much presuming to build a facile and user-friendly UI design for all the user. We have tried our level best to make our website user friendly. We have created our website as a responsive website so that all users can easily access it from any kind of devices.

#### **5.2.1 Website Front-end Design**

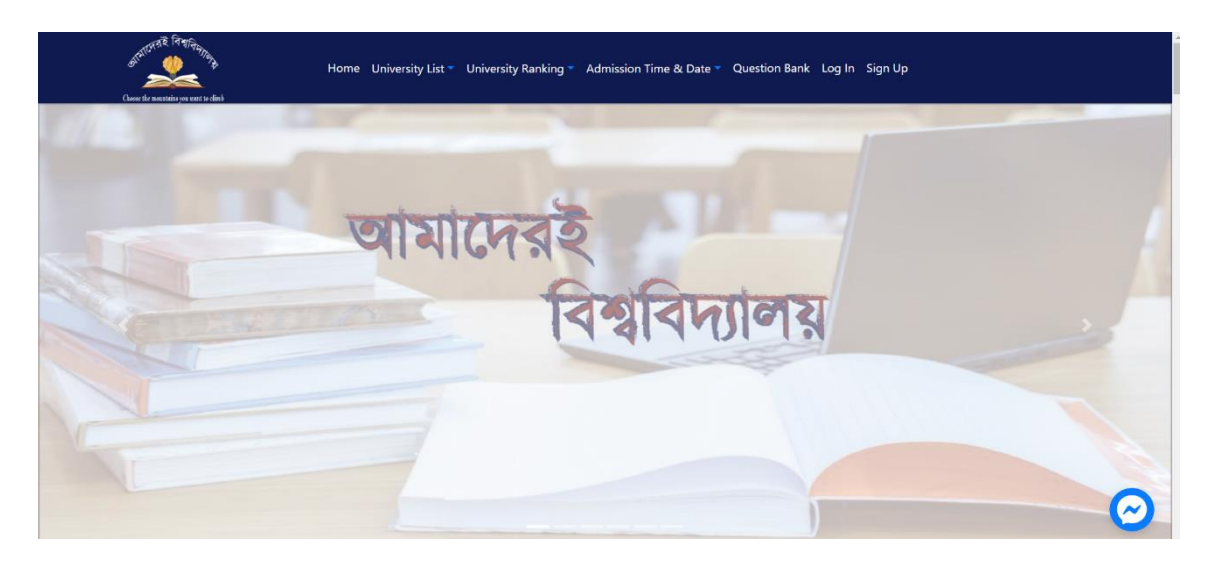

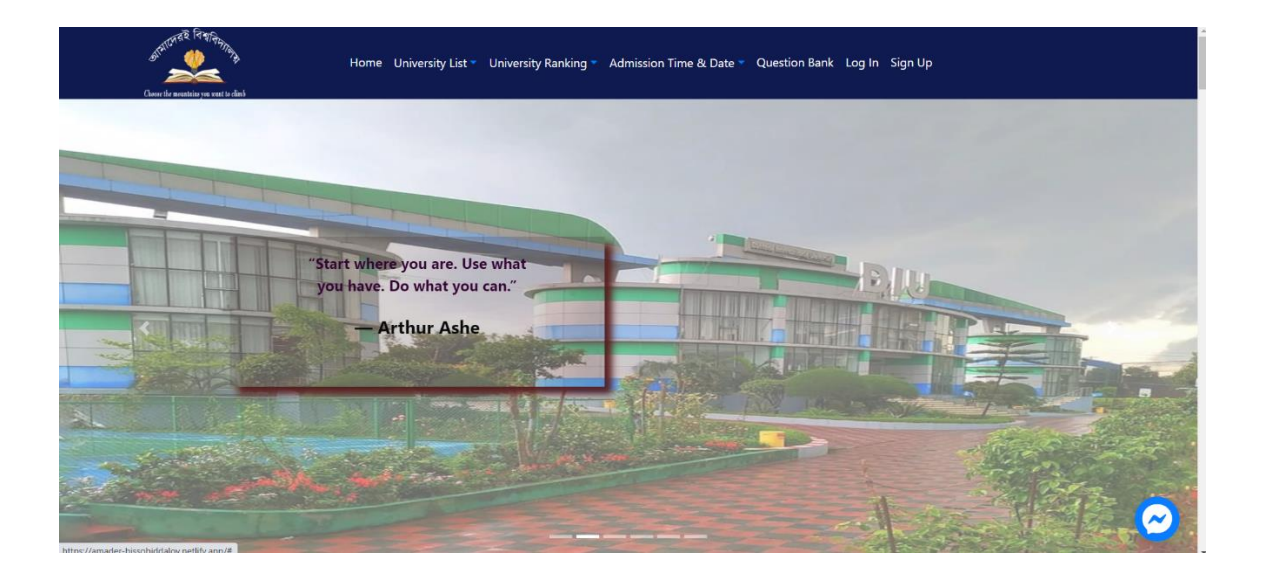

#### **University List**

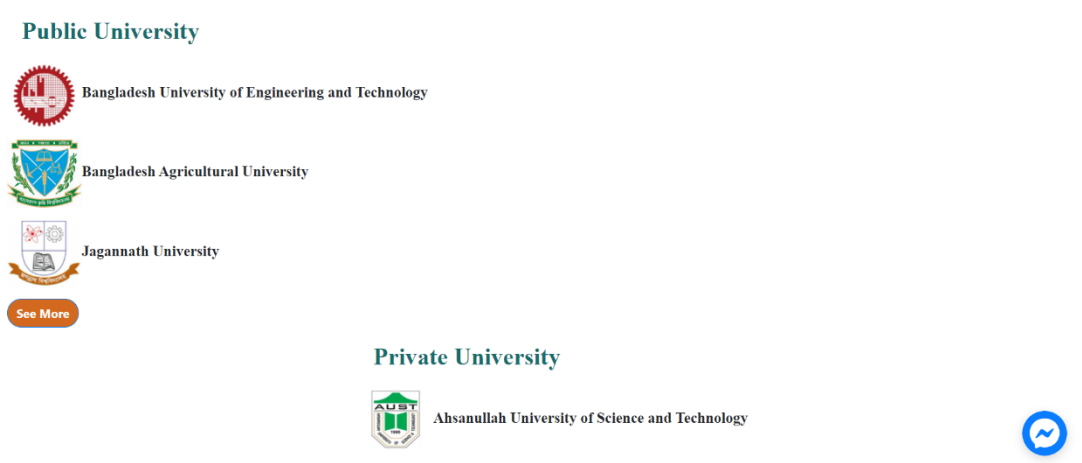

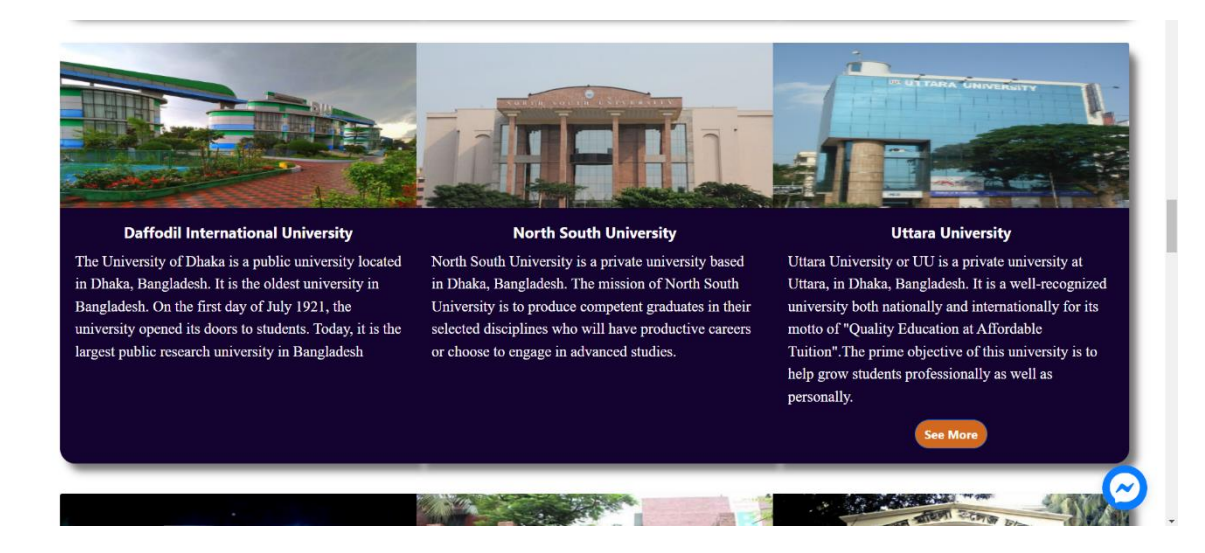

#### **University Ranking**

According to the university list of UGC Bangladesh, there are 46 public universities and 92 private universities in recommig to the unitarity into the DC and added it is based on Web o Matrice. From this list you will be able to<br>Bangladesh.This ranking of Universities in Bangladesh is based on Web o Matrice. From this list you will be a new list of private or public university rankings

#### **Public University** 1. Bangladesh University of Engineering and Technology

- 2. University of Dhaka
- 3. University of Chittagong
- 4. Rajshahi University
- 5. Jahangirnagar University

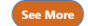

#### **Private University**

1. North South University (NSU) 2. BRAC University (BRACU)

Deciding on a university to go to and a degree to study isn't always easy Difference are so many universities and degree choices, you might feel<br>There are so many universities and degree choices, you might feel<br>overwhelmed! Reading in a good public university is most of the student's<br>dream. Some can be very expensive. Some can't afford that. So, some students don't have an option. They must study at a public university so that they can complete their graduation. There is a very limited amount of seat available in public universities. Every year after passing their HSC exam student fight for every<br>single seat. Whoever gets the opportunity, they are treated very special and respected in our society. Three Bangladeshi universities have managed to

e emergence of private universities was prompted by several factors of which two are most important. (1) The demand for higher education Finance we we must import<br>increased much faster than the public university system could cope with;<br>and (2) scarcity of public fund and other resources i.e. the government could no<br>mobilise the required infrastructures, an 【∼ match the rapidly increasing demand. With continuous widening of the gap

#### **Admission Time & Date**

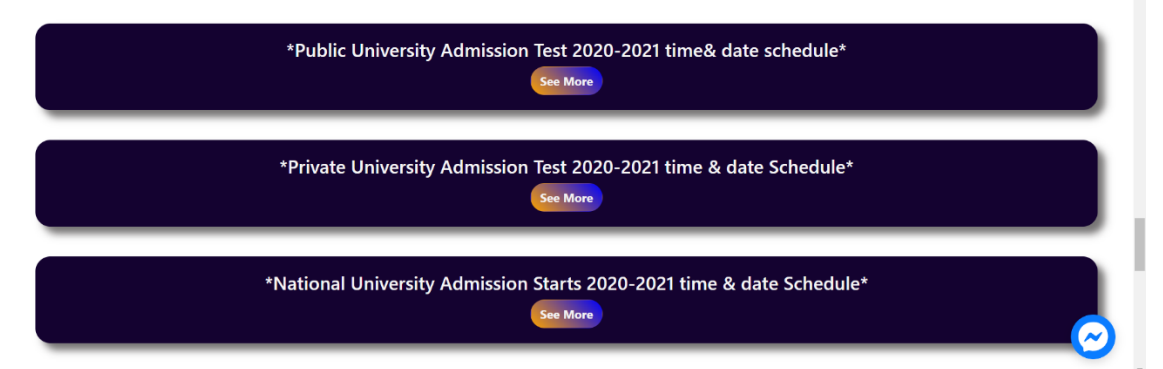

## **Question Bank**

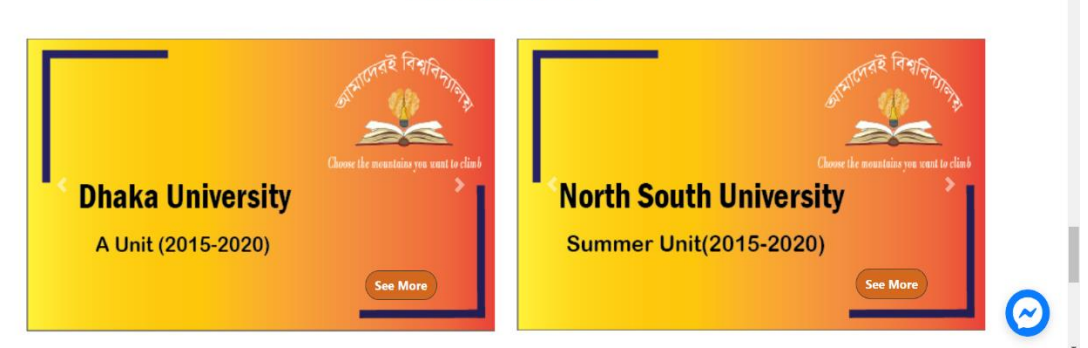

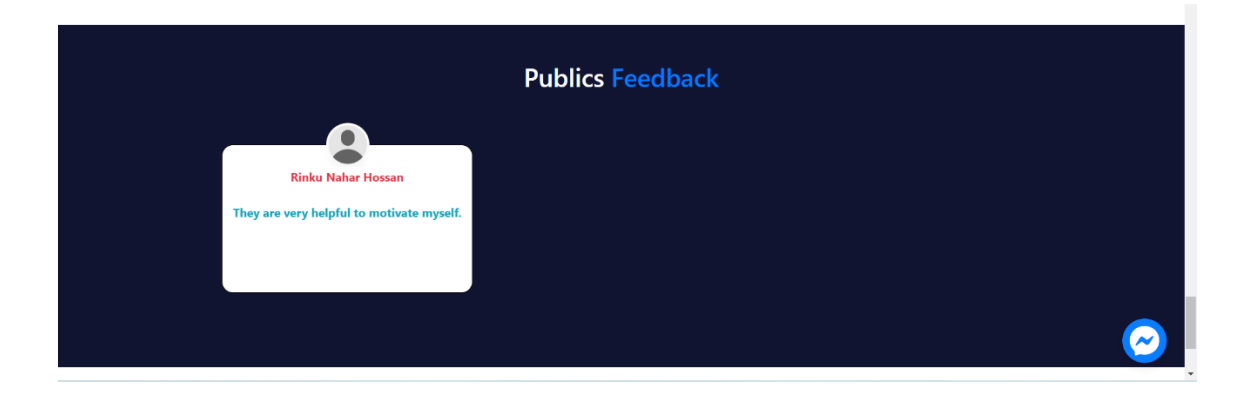

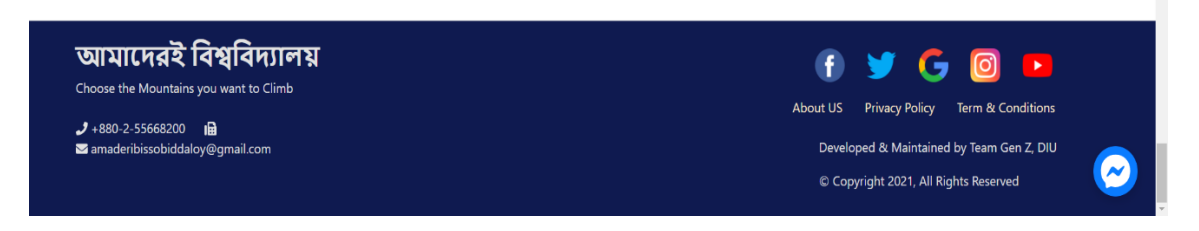

## Figure 5.5: Home page of Amaderi Biswobidyaloy

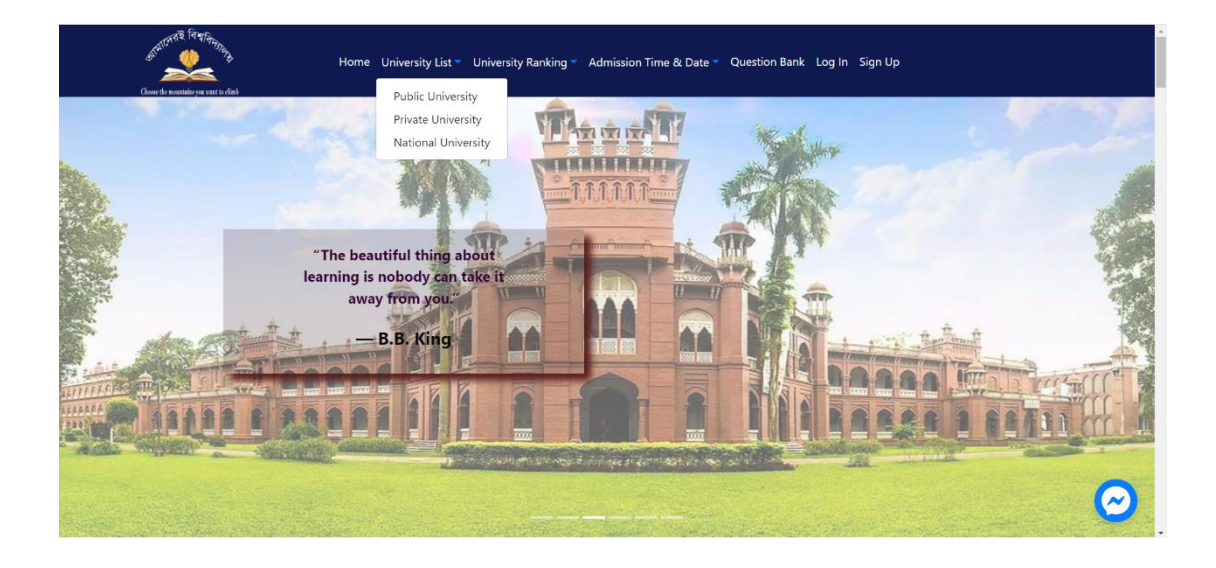

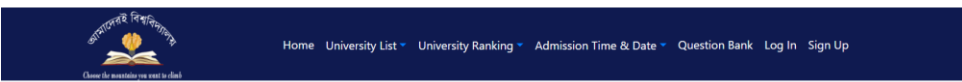

#### **Public University List**

Bangladesh has 53 public universities to the bulk of higher studies students. These universities are funded by the government while managed as self-governed organizations. Dhaka division is home to thirteen public universities, among which eight are in Dhaka City. There are seven public universities in Chittagong division, six in Rajshahi division five in Khulna division, four in Mymensingh Division. Each of Rangpur division, Sylhet division & Barisal division has two. as of 2020 the University Grants Commission of Bangladesh has introduce the cluster system for students enrollment.

#### **General Universities**

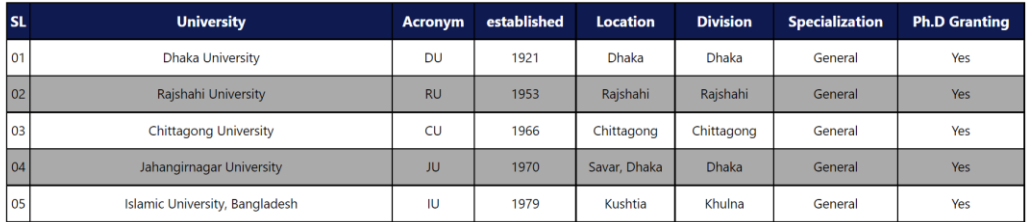

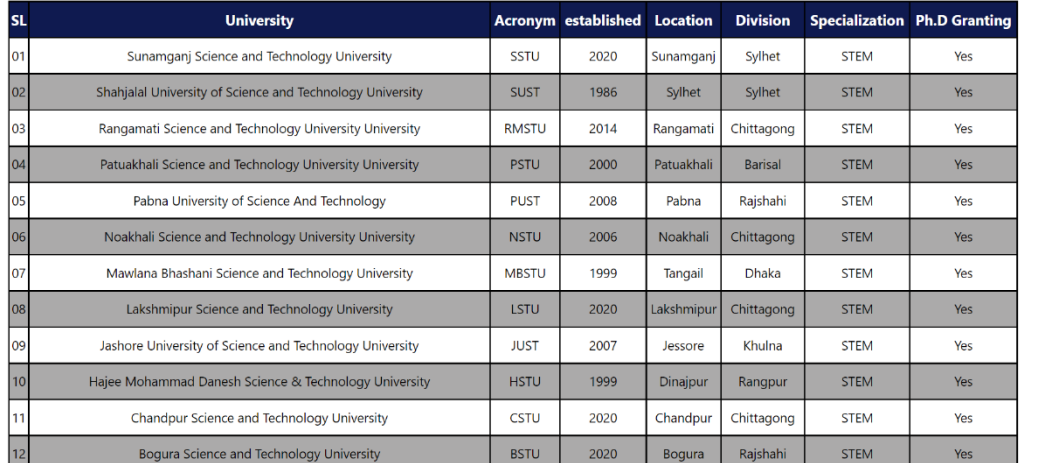

#### **Science & Technology Universities**

Figure 5.6: List of Public Universities

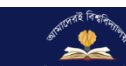

#### **Private University List**

Establishment of private universities in Bangladesh was initiated after the institution of the Private University Act 1992. There are 108 private universities in Bangladesh. The establishment of a private university is rel spectacular growth in private universities. Most of the private universities are in Dhaka Division.

| <b>SL</b> | <b>University</b>                                                  |              | <b>Acronym established</b> | <b>Location</b> | <b>Division</b> | <b>Specialization</b>  | Ph.D<br><b>Granting</b> |
|-----------|--------------------------------------------------------------------|--------------|----------------------------|-----------------|-----------------|------------------------|-------------------------|
| 01        | <b>North South University</b>                                      | <b>NSU</b>   | 1992                       | Dhaka           | Dhaka           | General                | <b>No</b>               |
| 02        | University of Science and Technology Chittagong                    | <b>USTC</b>  | 1992                       | Chittagong      | Chittagong      | Science and technology | <b>NO</b>               |
| 03        | <b>Independent University</b>                                      | <b>IUB</b>   | 1993                       | Dhaka           | Dhaka           | General                | Yes                     |
| 04        | <b>Central Women's University</b>                                  | <b>CWU</b>   | 1993                       | <b>Dhaka</b>    | <b>Dhaka</b>    | Women's studies        | <b>No</b>               |
| 05        | International University of Business Agriculture and<br>Technology | <b>IUBAT</b> | 1991                       | Dhaka           | <b>Dhaka</b>    | General                | <b>No</b>               |
| 06        | <b>International Islamic University</b>                            | <b>IIUC</b>  | 1995                       | Chittagong      | Chittagong      | General                | No                      |
| 071       | Ahsanullah University of Science and Technology                    | <b>AUST</b>  | 1995                       | Dhaka           | Dhaka           | Engineering            | <b>No</b>               |

Figure 5.7: List of Private Universities

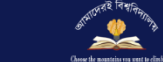

Home University List ▼ University Ranking ▼ Admission Time & Date ▼ Question Bank Log In Sign Up

#### **National University List**

National University of Bangladesh is the most popular university in our country. The university plays a vital role in our higher level Honours, Degree and Masters course. Every year a large number of students have admitted in this university. On the other hand a large number of student have graduated under this university. There we provide colleges list which is affiliated with National University

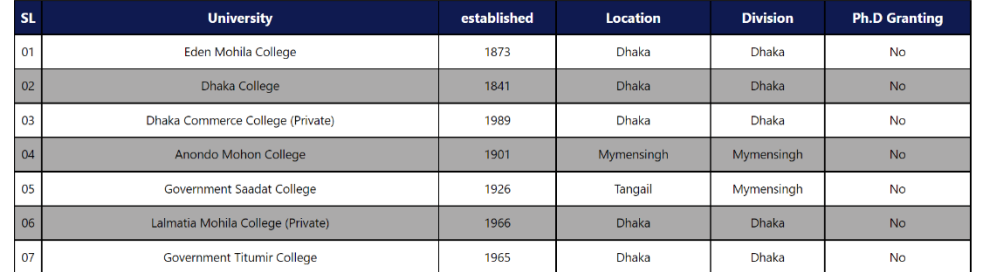

#### Figure 5.8: List of National Universities

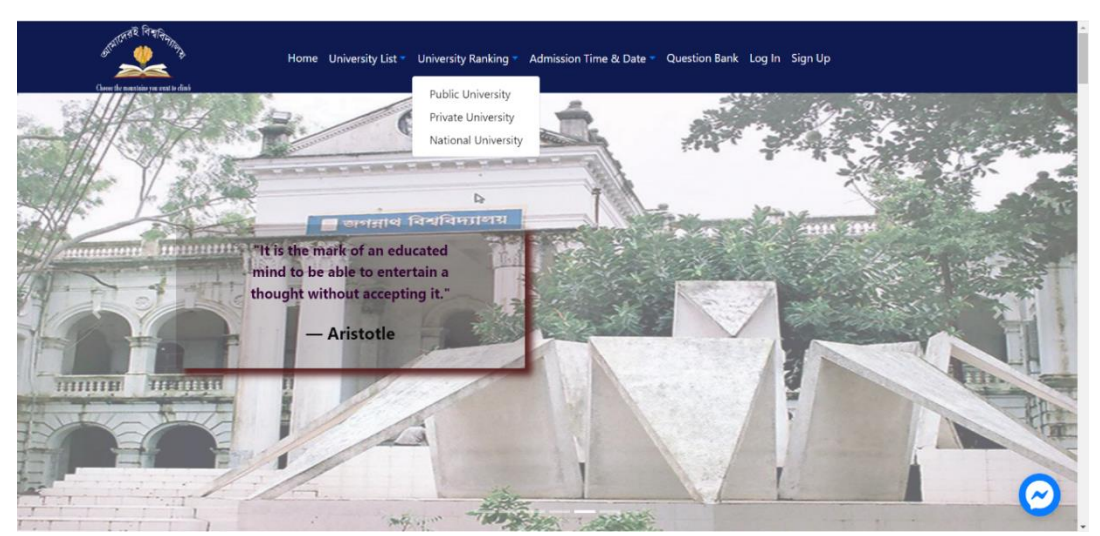

Figure 5.9: Top 10 Ranking of Universities

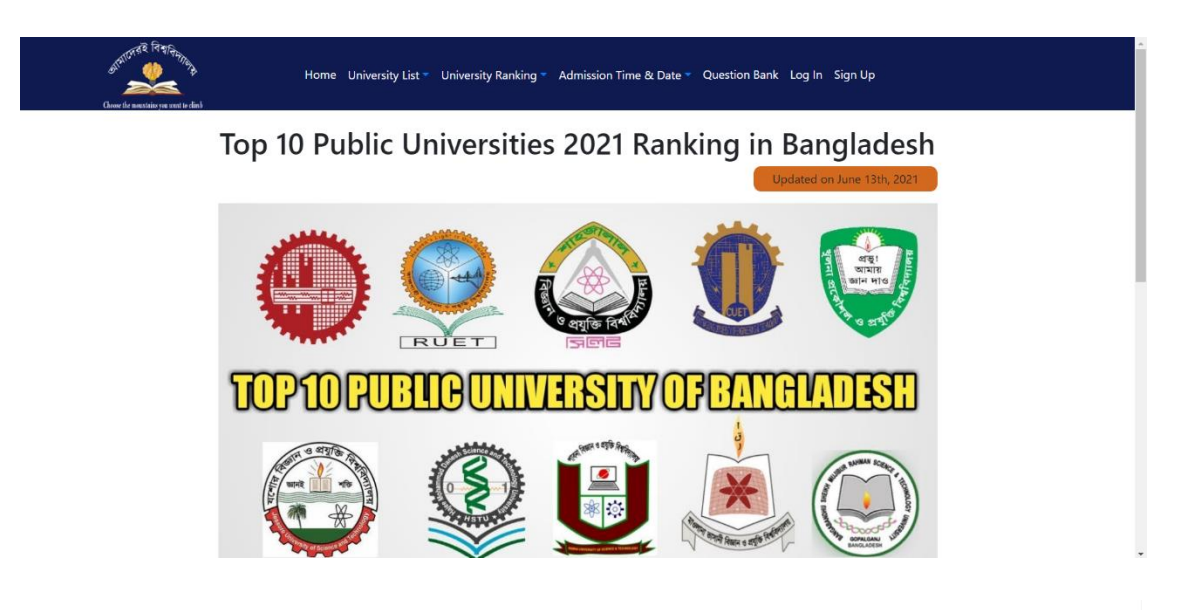

Filter With Subject CSE  $\bar{\mathbf{x}}\rightarrow$ 

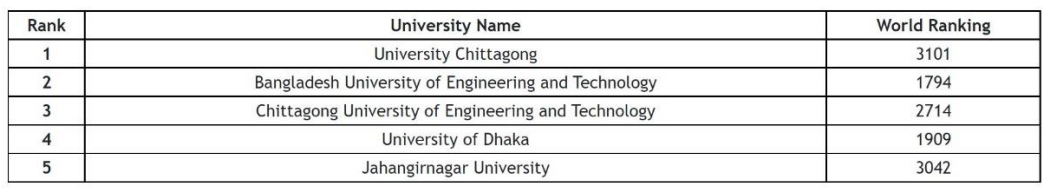

#### Figure 5.10: Top Public Universities Ranking

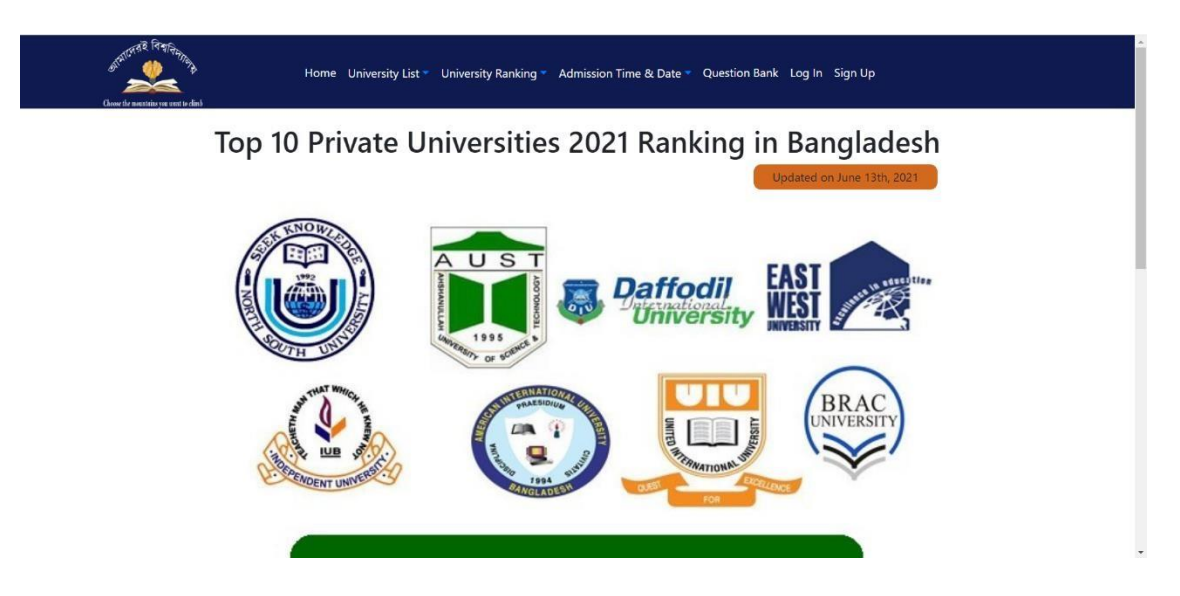

# Top Private Universities in Bangladesh

Filter With Subject Pharmacy  $\times$   $\sim$ 

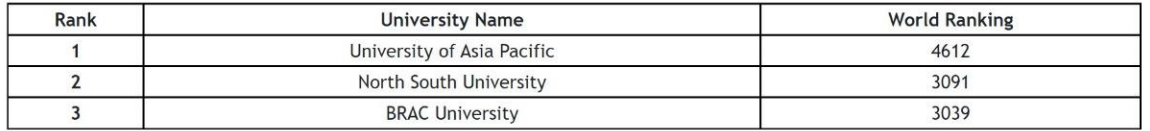

Figure 5.11: Top Private Universities Ranking

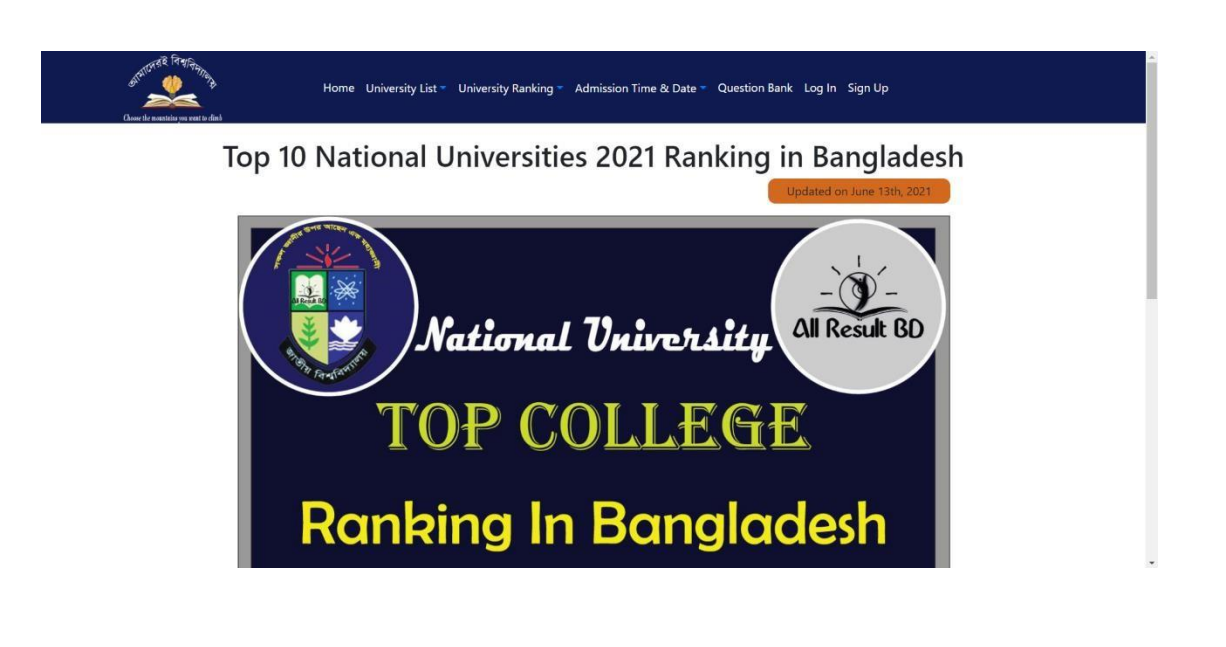

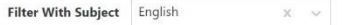

| Rank | <b>University Name</b>                            | <b>World Ranking</b> |
|------|---------------------------------------------------|----------------------|
|      | University of Dhaka                               | 1909                 |
|      | Rajshahi University of Engineering and Technology | 2275                 |
|      | Jahangirnagar University                          | 3042                 |

Figure 5.12: Top National Universities Ranking

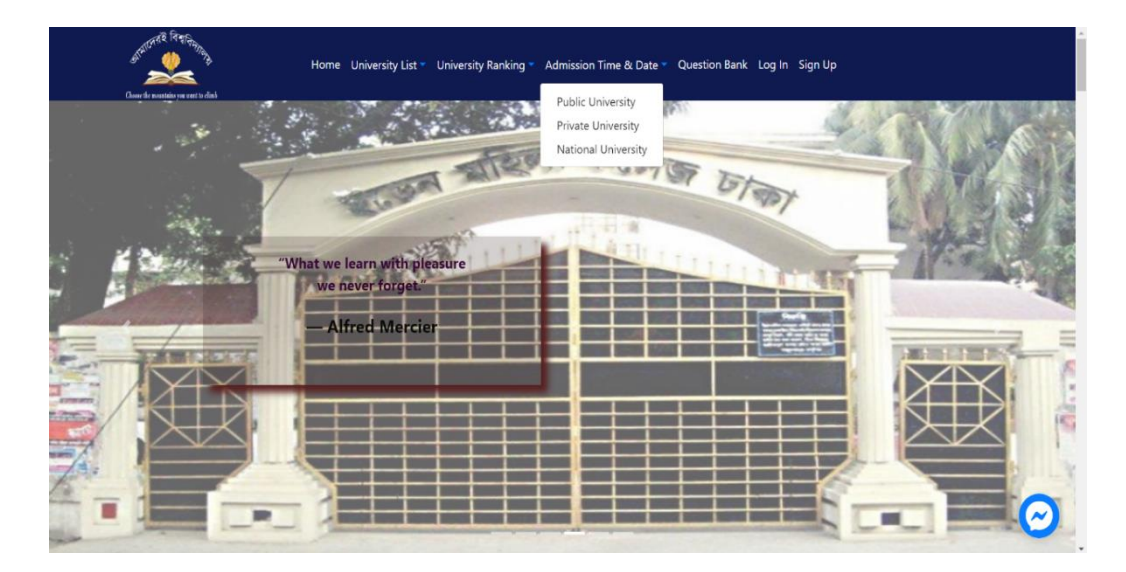

Figure 5.13: Admission Time & Date

| তেরই বিশ্বা <sub>বীদ</sub><br>Home University List ▼ University Ranking ▼ Admission Time & Date ▼ Question Bank Log In Sign Up<br>Choose the nountains you want to climb |                           |                         |                |                       |                                                      |  |
|----------------------------------------------------------------------------------------------------|---------------------------|-------------------------|----------------|-----------------------|------------------------------------------------------|--|
|                                                                                                    |                           |                         |                |                       |                                                      |  |
| <b>Admission Circular</b>                                                                                                    | <b>Application Starts</b> | <b>Application Ends</b> | Unit           | <b>Admission Date</b> | <b>Admission Time</b>                                |  |
|                                                                                                    |                           |                         | $\overline{A}$ | 01.10.2021            | 11am-12.30pm                                         |  |
|                                                                                                    |                           |                         | $\overline{B}$ | 02.10.2021            | 11am-12.30pm                                         |  |
| 2020-2021                                                                                                    | 08.03.2021                | 31.03.2021              | $\overline{C}$ | 22.10.2021            | 11am-12.30pm                                         |  |
|                                                                                                    |                           |                         | D              | 23.10.2021            | 11am-12.30pm                                         |  |
|                                                                                                    |                           |                         |                |                       | <b>Public Universities Admission Time &amp; Date</b> |  |

Figure 5.14: Admission Time & Date of Public Universities

| <sub>ব</sub> দেরই বিশ্ব <sub>বিদ</sub><br>Choose the mountains you can't to climb |                                     |                                     |                                    | Home University List ▼ University Ranking ▼ Admission Time & Date ▼ Question Bank Log In Sign Up |                                 |                                 |
|-----------------------------------------------------------------------------------|-------------------------------------|-------------------------------------|------------------------------------|--------------------------------------------------------------------------------------------------|---------------------------------|---------------------------------|
|                                                                                   |                                     |                                     |                                    | <b>Private Universities Admission Time &amp; Date</b>                                            |                                 |                                 |
| <b>University Name</b>                                                            | <b>Admission</b><br><b>Circular</b> | <b>Application</b><br><b>Starts</b> | <b>Application</b><br><b>Ends</b>  | <b>Subject</b>                                                                                   | <b>Admission</b><br><b>Date</b> | <b>Admission</b><br><b>Time</b> |
|                                                                                   |                                     |                                     | School of Science &<br>Engineering | 23.10.2021                                                                                       | $11am-12pm$                     |                                 |
| <b>United International</b><br>University                                         | 2020-2021                           | 20.10.2021                          | 22.10.2021                         | School of Business &<br>Economics                                                                | 23.10.2021                      | $11am-12pm$                     |
|                                                                                   |                                     |                                     |                                    | <b>School of Humanities</b><br>and Social Sciences                                               | 23.10.2021                      | $11am-12pm$                     |

Figure 5.15: Admission Time & Date of Private Universities

| <b>PAILWARE REAL PROPERTY</b><br>Choose the mountains you want to climb |                                     |                                     |                                   | Home University List * University Ranking * Admission Time & Date * Question Bank Log In Sign Up |                                 |                                 |
|-------------------------------------------------------------------------|-------------------------------------|-------------------------------------|-----------------------------------|--------------------------------------------------------------------------------------------------|---------------------------------|---------------------------------|
|                                                                         |                                     |                                     |                                   | <b>National Universities Admission Time &amp; Date</b>                                           |                                 |                                 |
| <b>University Name</b>                                                  | <b>Admission</b><br><b>Circular</b> | <b>Application</b><br><b>Starts</b> | <b>Application</b><br><b>Ends</b> | Unit                                                                                             | <b>Admission</b><br><b>Date</b> | <b>Admission</b><br><b>Time</b> |
| Dhaka College<br>Eden Mohila College<br>Govt. Shaheed Suhrawardy        |                                     |                                     |                                   | Science                                                                                          | 23.10.2021                      | $11am-12pm$                     |
| College, Dhaka<br>Kabi Nazrul Government<br>College                     | 2020-2021                           | 10.07.2021                          | 10.09.2021                        | Commerce                                                                                         | 23.10.2021                      | $11am-12pm$                     |
| Begum Badrunnessa                                                       |                                     |                                     |                                   |                                                                                                  |                                 |                                 |

Figure 5.16: Admission Time & Date of National Universities

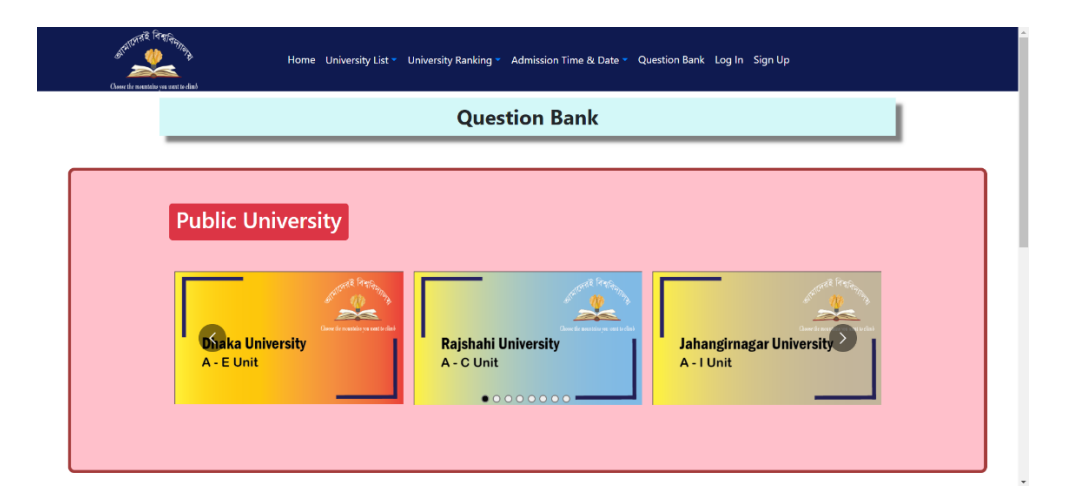

Figure 5.17: Question Bank of Public Universities

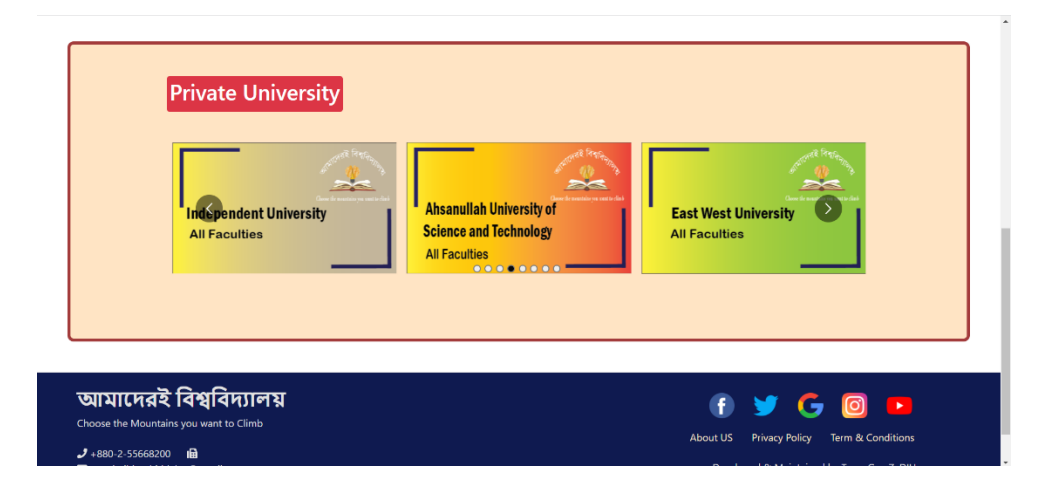

Figure 5.18: Question Bank of Private Universities

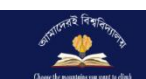

## Home University List \* University Ranking \* Admission Time & Date \* Question Bank Appointment Skill Test Profile Log Out

#### **Our Team**

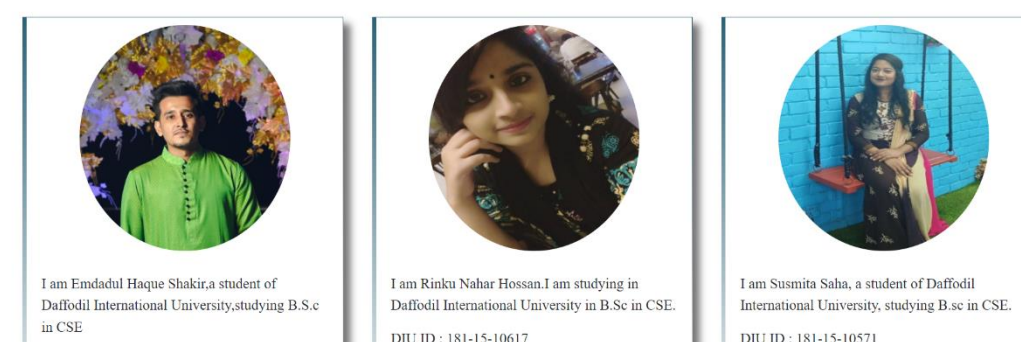

DILL Email: ninha 15, 10617@dia ada hd

DILLEmail: euemita15-10571@diu.edu.bd

.<br>Rinku

 $\bm{\Theta}$ 

#### Aamaderi Bissobiddaloy for whom?

DIU ID: 181-15-10741

Students are very busy and anxious about their study in their hard time like university admission test. They need a system which provides information without any effort and the system must will be time effective. Yes admission war is such type of information service that provides updated informations to the students in a time optimized way. Students will get the latest update about their education with only one click.

They can save their time by rejecting google search or checking a long list of university admission website.

Official Facebook Account Of Us f

#### Figure 5.19: Our team of Aamderi Biswobidyaloy

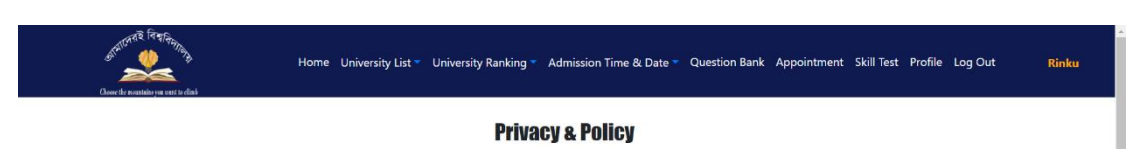

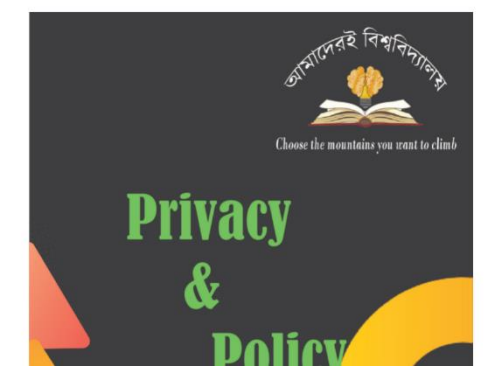

#### Privacy Policy for Aamaderi Bissobiddaloy

If you require any more information or have any questions about our privacy policy. please feel free to contact us by email at amaderibissobiddaloy@gmail.com

If you choose to use our Service, then you agree to the collection and use of information in relation with this policy. The Personal Information that we collect are used for providing and improving the Service. We will not use or share your information with anyone except as described in this Privacy Policy

#### Cookies

Our website(amader site)uses these "cookies" to collection information and to improve our Service. You have the option to either accept or refuse these cookies, and know when a cookie is being sent to your computer. If you choose to refuse our cookies, you may not be able to use some portions of our Service.

#### Security

We value your trust in providing us your Personal Information, thus we are striving to use commercially acceptable means of protecting it. But remember that no method of transmission over the internet, or method of electronic storage is 100% secure and reliable, and we cannot guarantee its absolute security.

#### Consent

By using our website, you hereby consent to our privacy policy and agree to its terms.

#### Update

This Privacy Policy was last updated on: Wednesday, October 13, 2021.

#### **Changes to This Privacy Policy**

We may update our Privacy Policy from time to time. Thus, we advise you to review this page periodically for any changes. We will notify you of any changes by posting the new Privacy Policy on this page. These changes are effective immediately, after they are posted on this page.

#### Confession:

All the information presented here is collected from the internet by . Since no human is above error, we may have some unintentional error. We sincerely apologize for all the error and also state the party presented in th not responsible for any misinformation obtained from it and the error visible to you can be sent to us via the following mail (amader mail)

#### Figure 5.20: Privacy & Policy of Aamderi Biswobidyaloy

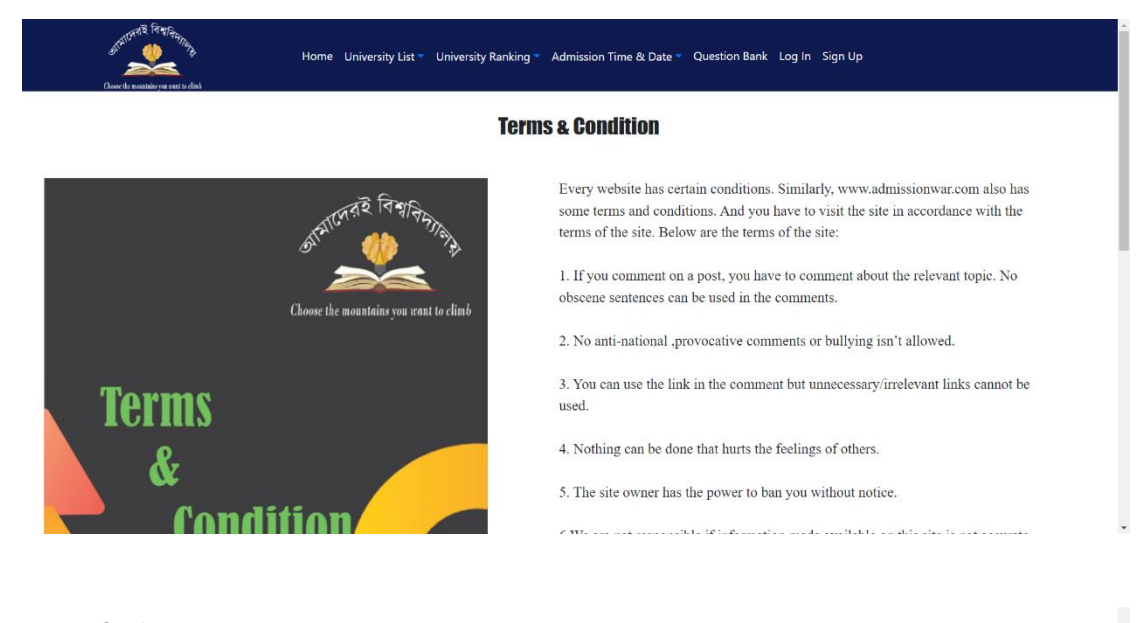

#### Confession:

All the information presented here is collected from the internet by . Since no human is above error, we may have some unintentional error. We sincerely apologize for all the error and also state that we are not responsible for any misinformation obtained from it and the error visible to you can be sent to us via the following mail (amader mail)

#### স্বীকারোক্তিঃ

এখানে উপস্থাপিত সকল তথাই ইন্টারনেট থেকে সংগৃহীত। যেহেতু কোন মানুষই ভুলের উর্দ্ধে নয় সেহেতু আমানেও অন্ধিত আরোকে সকলে আনোসে সকল ভুলের জন্য আমরা আন্তরিকভাবে<br>ক্ষমাপ্রাৰী এবং একথাও উল্লেখ থাকে যে এখান খেকে প্রাস্ত কোনেও আমরা অনুরোধ জানাচ্ছি। ই-মেইলঃ

Figure 5.21: Terms & Conditions of Aamderi Biswobidyaloy

## **5.2.2 Registered User**

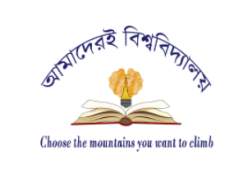

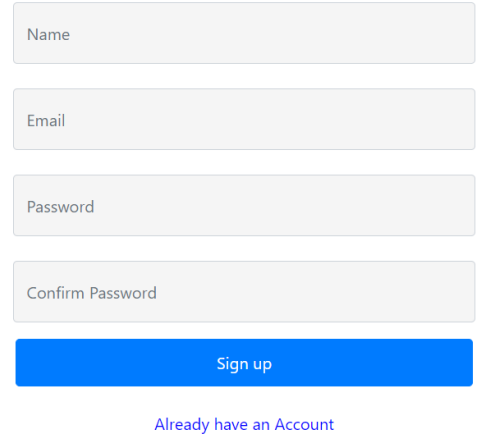

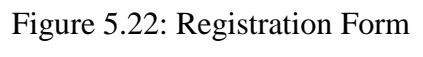

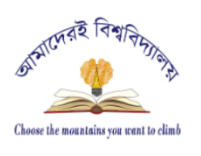

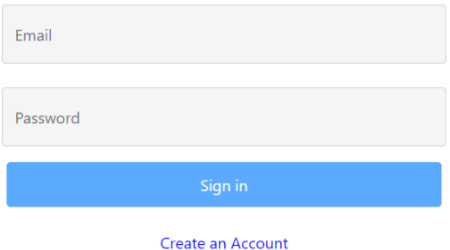

Figure 5.23: Log-In Form

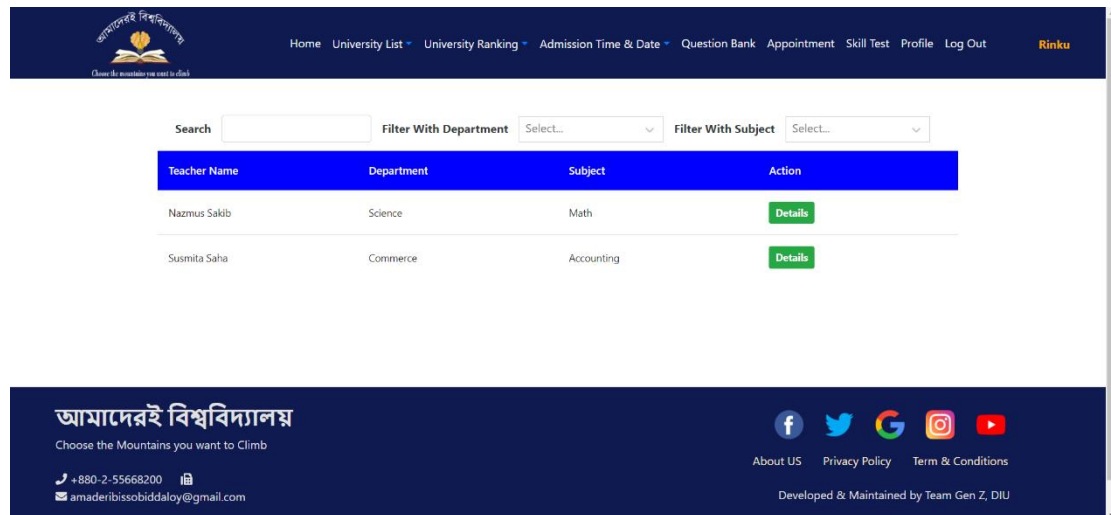

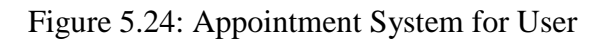

| <b>Goldenberg</b> Gal- |                                |           | Home University List " University Ranking " Admission Time & Date " Quastion Bank Appointment Skill Tast Profile Log Out | <b>Sinks</b><br><b>Deductionscale</b> |                               |                                |         | Home University List * University Ranking * Admission Time & Date * Question Bank Appointment SkillTest Profile Log Out |
|------------------------|--------------------------------|-----------|----------------------------------------------------------------------------------------------------|---------------------------------------|-------------------------------|--------------------------------|---------|----------------------------------------------------------------------------------------------------|
| Search<br>sh           | Filter With Department Salact  |           | v Filter With Subject Solort                                                                                             |                                       | Search                        | Filter With Department Science | X v     | Filter With Subject Select.                                                                                             |
| <b>Teacher Name</b>    | <b>Department</b>              | Subject   | Action                                                                                                    |                                       | Teacher Name                  | <b>Department</b>              | Subject | Adion                                                                                                    |
| Susmita Salar          | Connect                        | facturing | Details                                                                                                    |                                       | NemsSib                       | Siene                          | Mat     | Deals                                                                                                    |
|                        |                                |           |                                                                                                    |                                       |                               |                                |         |                                                                                                    |
|                        |                                |           |                                                                                                    |                                       |                               |                                |         |                                                                                                    |
|                        | Georgie nontrino on centrolini |           | Home University List - University Ranking - Admission Time & Date - Question Bank Appointment Skill Test Profile Log Out |                                       |                               |                                |         | <b>Rinku</b>                                                                                                    |
|                        |                                | Search    | Filter With Department Arts                                                                                              | $X - V$                               | Filter With Subject Sociology |                                | $X - Y$ |                                                                                                    |
|                        |                                |           |                                                                                                    | There are no records to display       |                               |                                |         |                                                                                                    |

Figure 5.25: Make Appointment by Searching

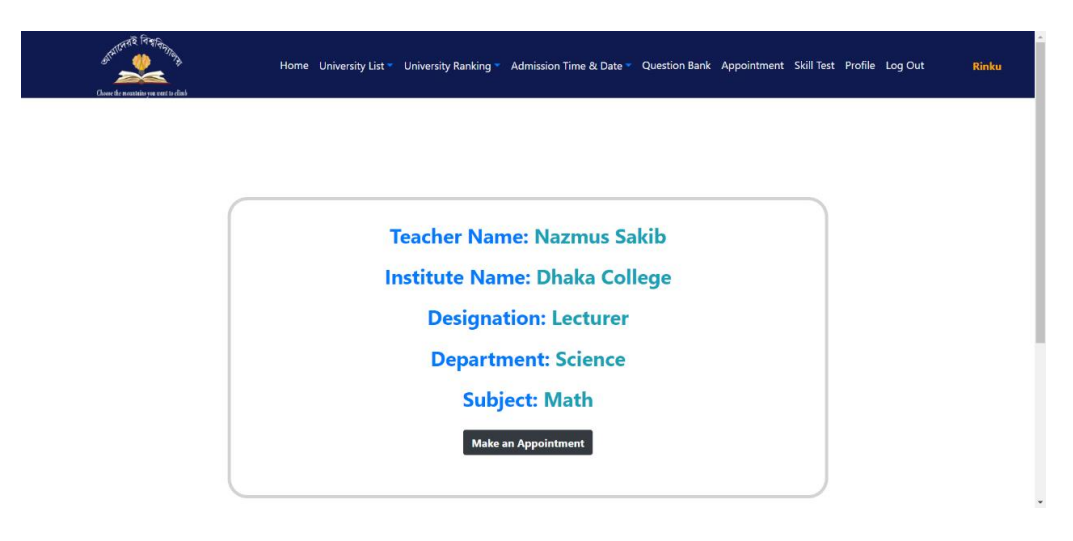

Figure 5.26: Details of Teacher

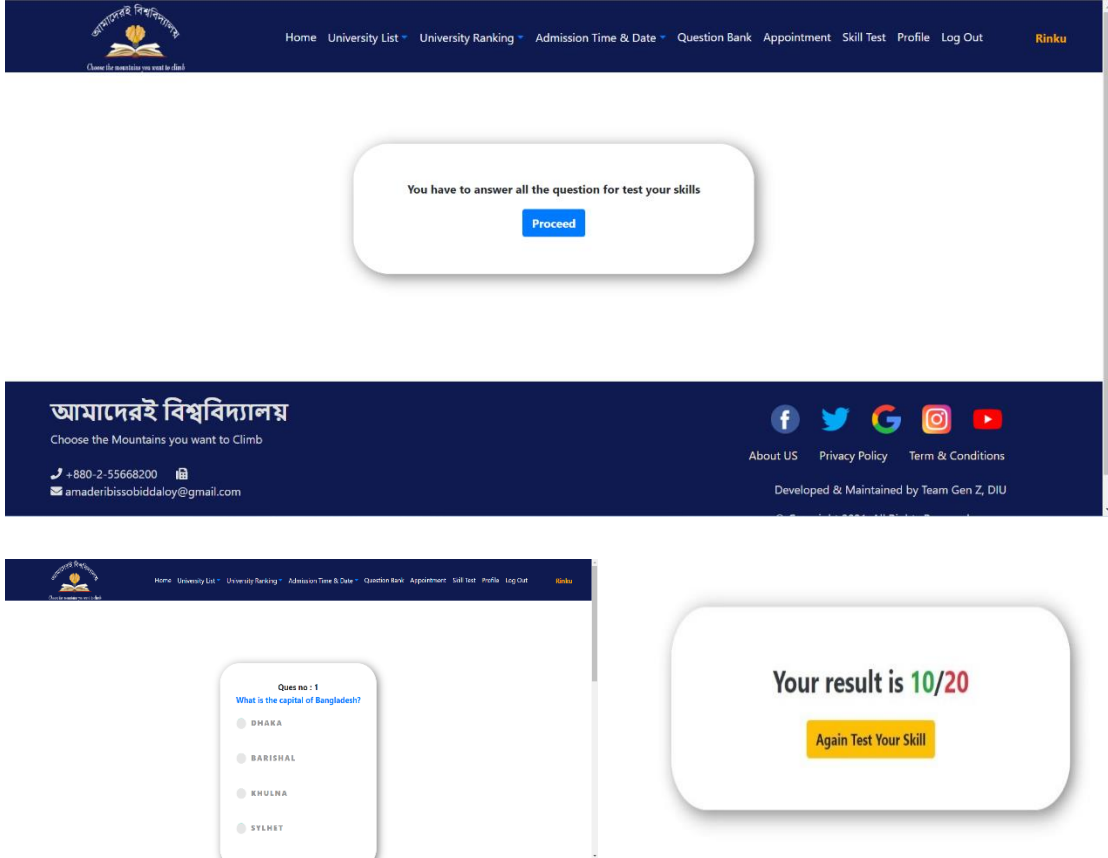

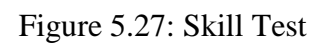

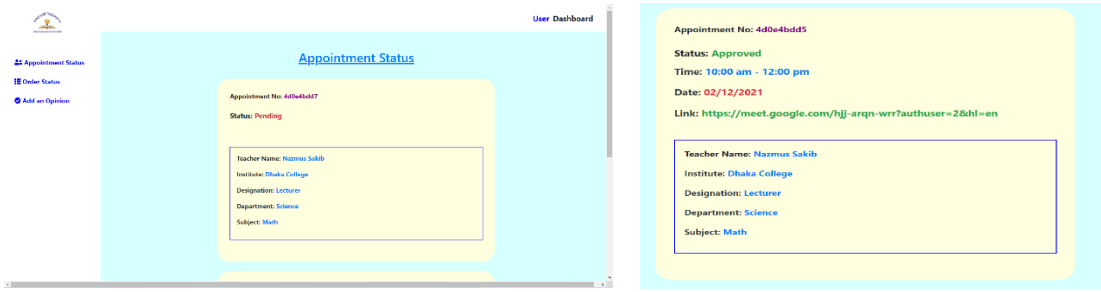

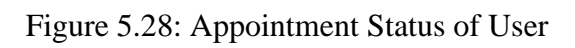

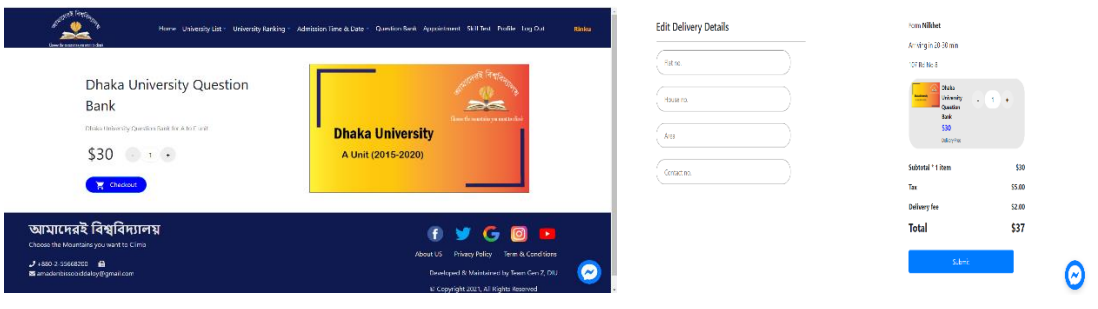

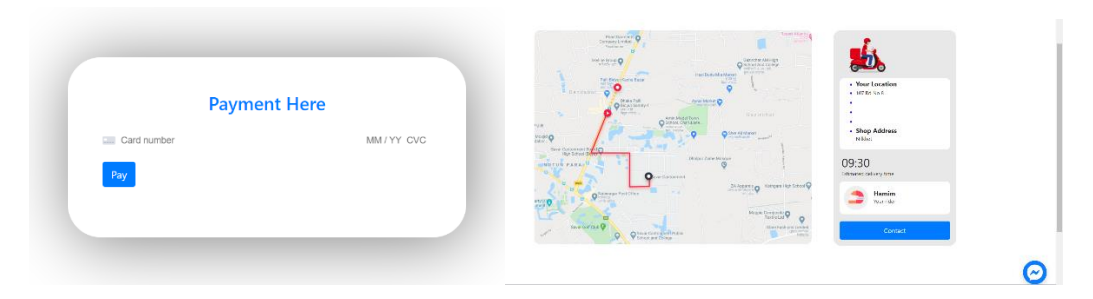

Figure 5.29: Purchasing System of User

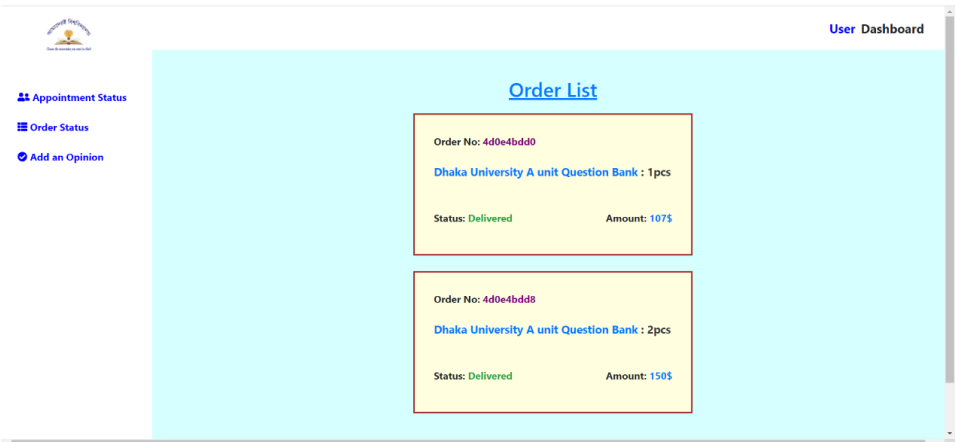

Figure 5.30: Order List of User Profile

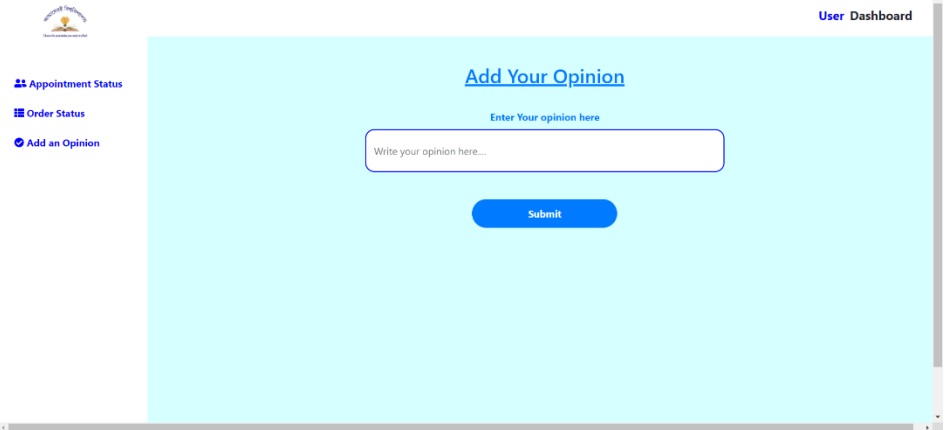

Figure 5.31: User Opinion

#### **5.2.3 Admin Panel**

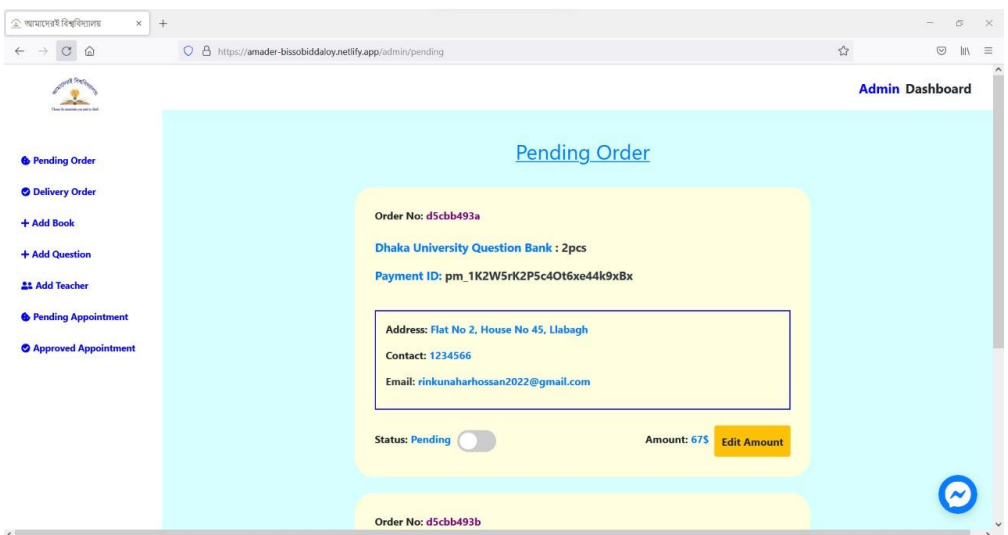

Figure 5.32: Pending Order

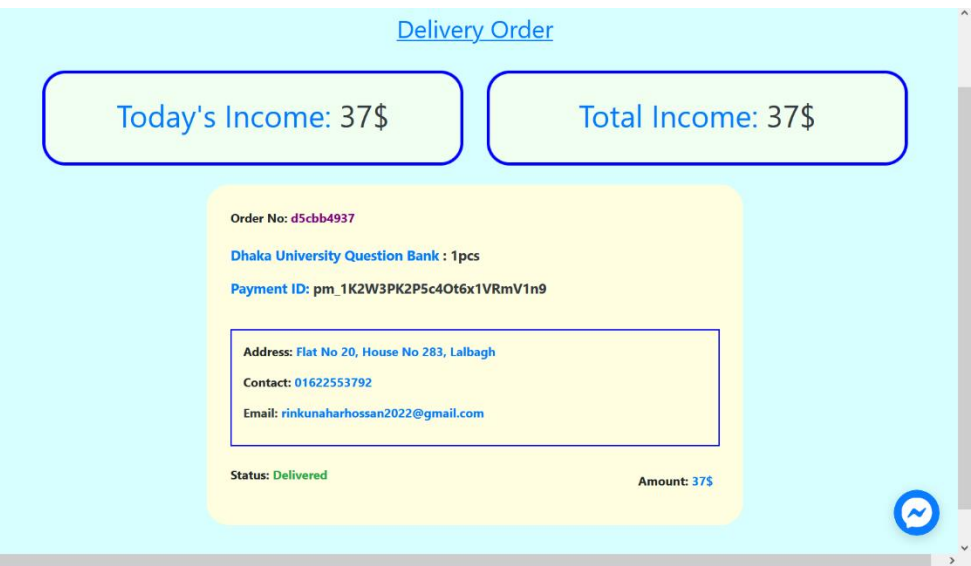

Figure 5.33: Delivery Order with Payment

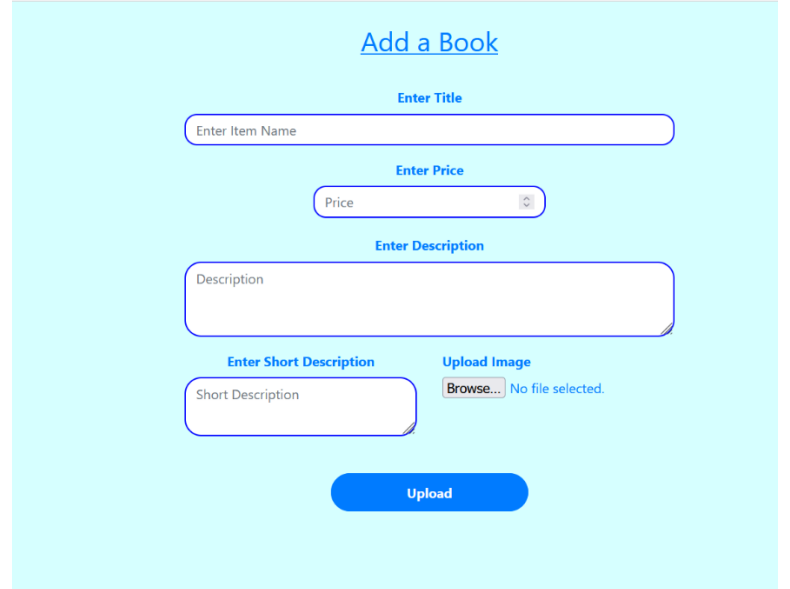

Figure 5.34: Add a Book

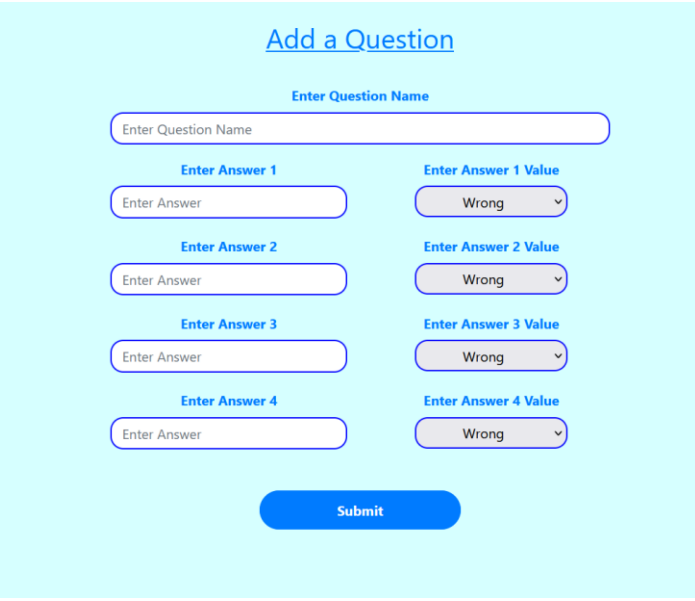

Figure 5.35: Add a Question

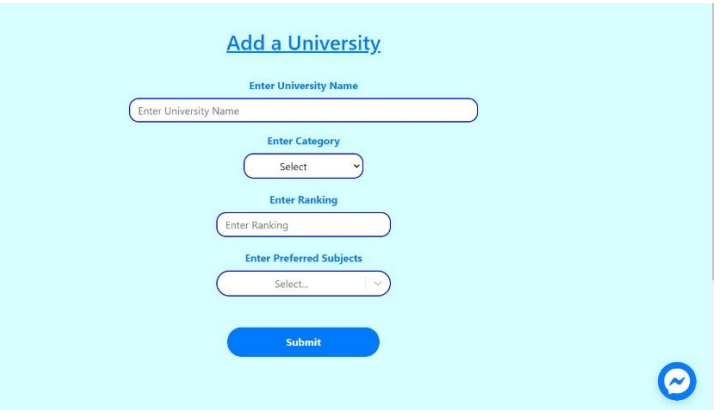

Figure 3.36: Add a university

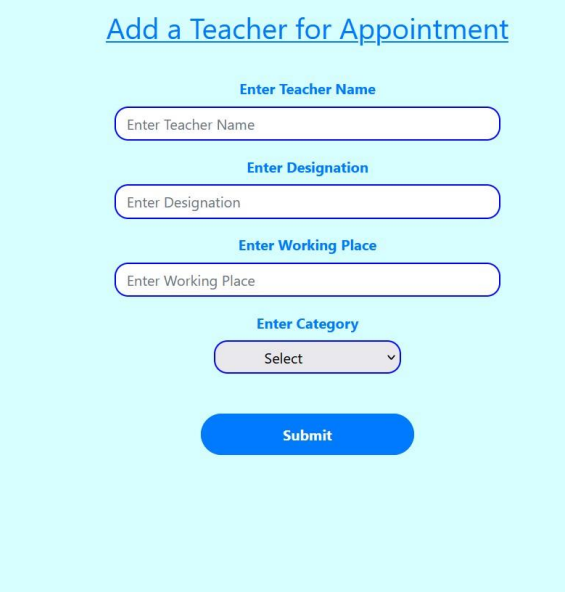

Figure 5.37: Add a Teacher for Appointment

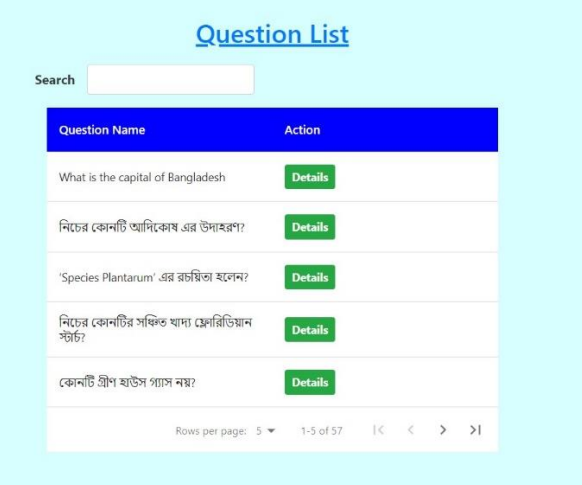

Figure 5.38: View Question list

| Search              |                   |           |                             |                                                             |
|---------------------|-------------------|-----------|-----------------------------|-------------------------------------------------------------|
| <b>Teacher Name</b> | <b>Department</b> | Subject   | <b>Status</b>               | <b>Action</b>                                               |
| Salma Parveen       | Arts              | Economics | Active                      | <b>Details</b>                                              |
| Emdadul Haque       | Science           | Biology   | In Active                   | <b>Details</b>                                              |
| Susmita Saha        | Science           | Biology   | Active                      | <b>Details</b>                                              |
|                     |                   |           | Rows per page: 5 + 1-3 of 3 | $\vert \langle \vert \langle \vert \rangle \rangle \rangle$ |

Figure 5.39: View Teacher list

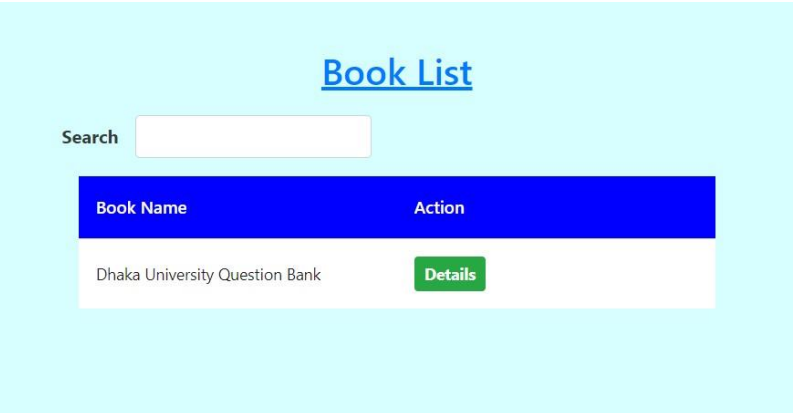

Figure 5.40: View Book list

| Search                                                       |                                        | Category                      | All               | $\checkmark$ |
|--------------------------------------------------------------|----------------------------------------|-------------------------------|-------------------|--------------|
| <b>University Name</b>                                       | <b>Category</b>                        | Ranking                       | <b>Action</b>     |              |
| University<br>Chittagong                                     | Public                                 | 01                            | <b>Details</b>    |              |
| Bangladesh<br>University of<br>Engineering and<br>Technology | Public                                 | 02                            | <b>Details</b>    |              |
| Chittagong<br>University of<br>Engineering and<br>Technology | Public                                 | $03 -$                        | <b>Details</b>    |              |
| University of Dhaka                                          | Public                                 | 04                            | <b>Details</b>    |              |
| Jahangirnagar<br>University                                  | Public                                 | 05                            | <b>Details</b>    |              |
|                                                              | Rows per page: $5 \blacktriangleright$ | 1-5 of 25 $\vert \zeta \vert$ | $\langle \rangle$ | >1           |

Figure 5.41: View University list

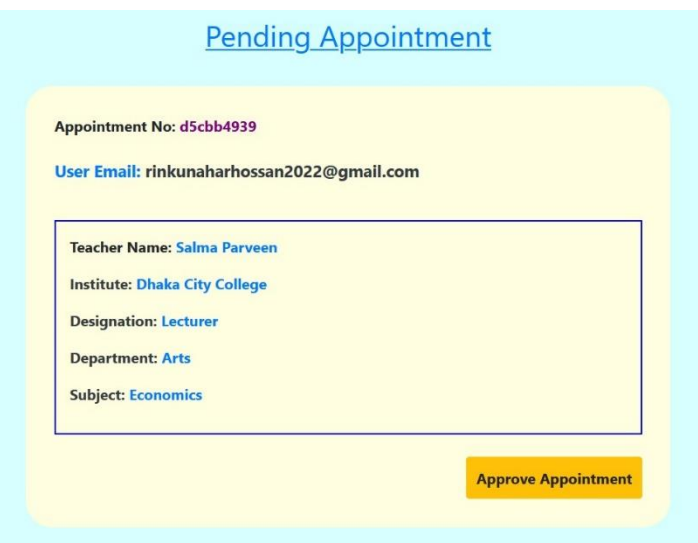

Figure 5.42: Pending Appointment

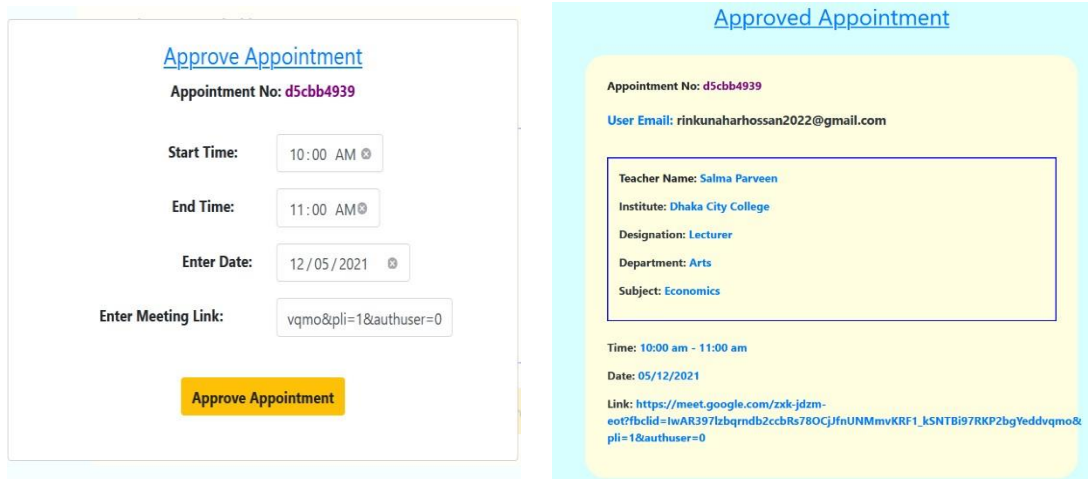

Figure 5.43: Approve Appointment

#### **5.3 Implementation of Interactions**

In this project, we make our system fascinating and progressive by interaction. We have made our website responsive for advance user experience. For this reason, we have implemented some identical features in our project that's why our system is very much user friendly.

#### **5.4 Testing Implementation**

Since we have created a website, website testing is very necessary before use. Website testing is inclosing website for dynamic bugs before its formed operative and approachable to ordinary public. Website testing that is subsidence for functionality, indemnity, congruity and performance of the website [25]. So, we are demonstrating testing result for our website.

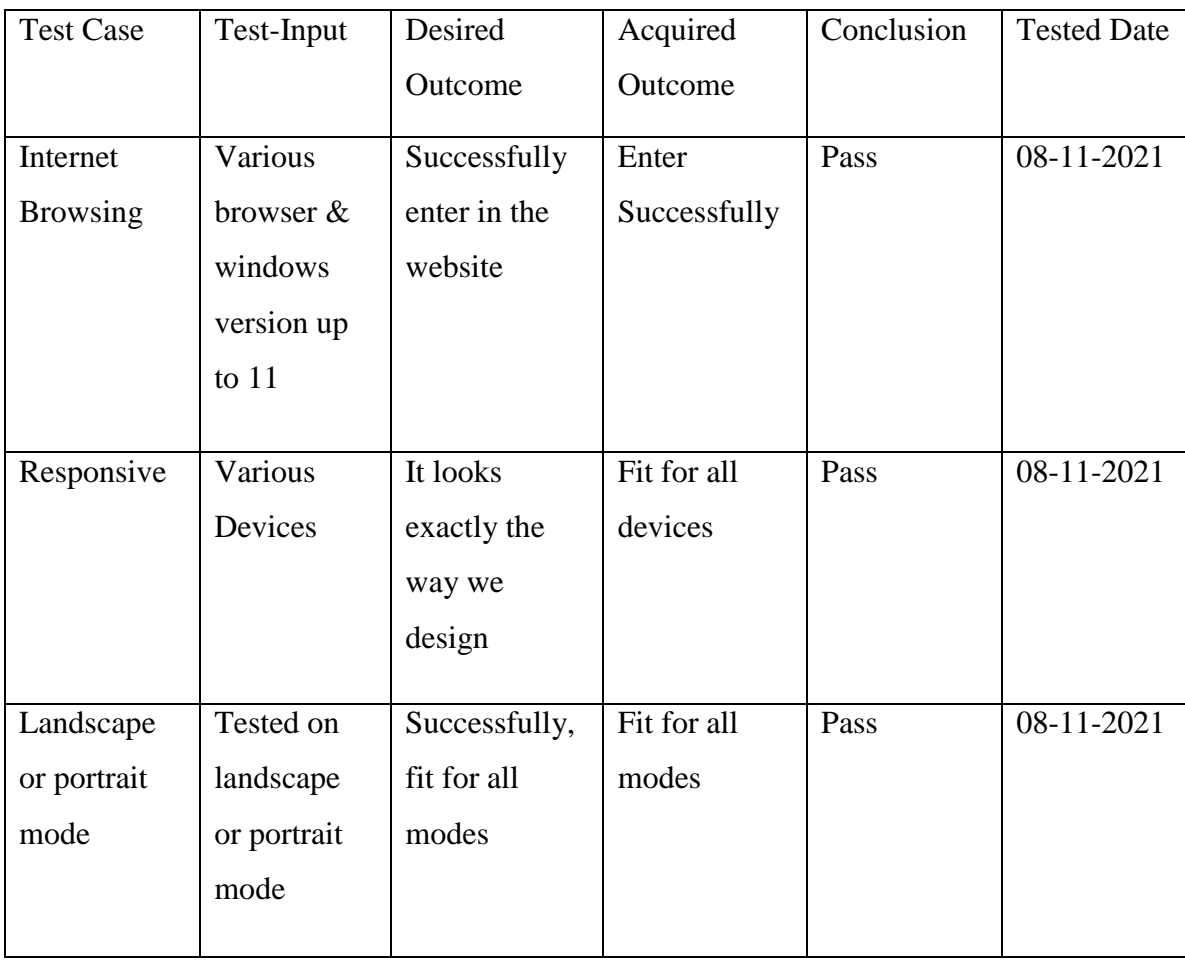

Table 5.1: TEST CASE 01

#### Table 5.2: TEST CASE 02

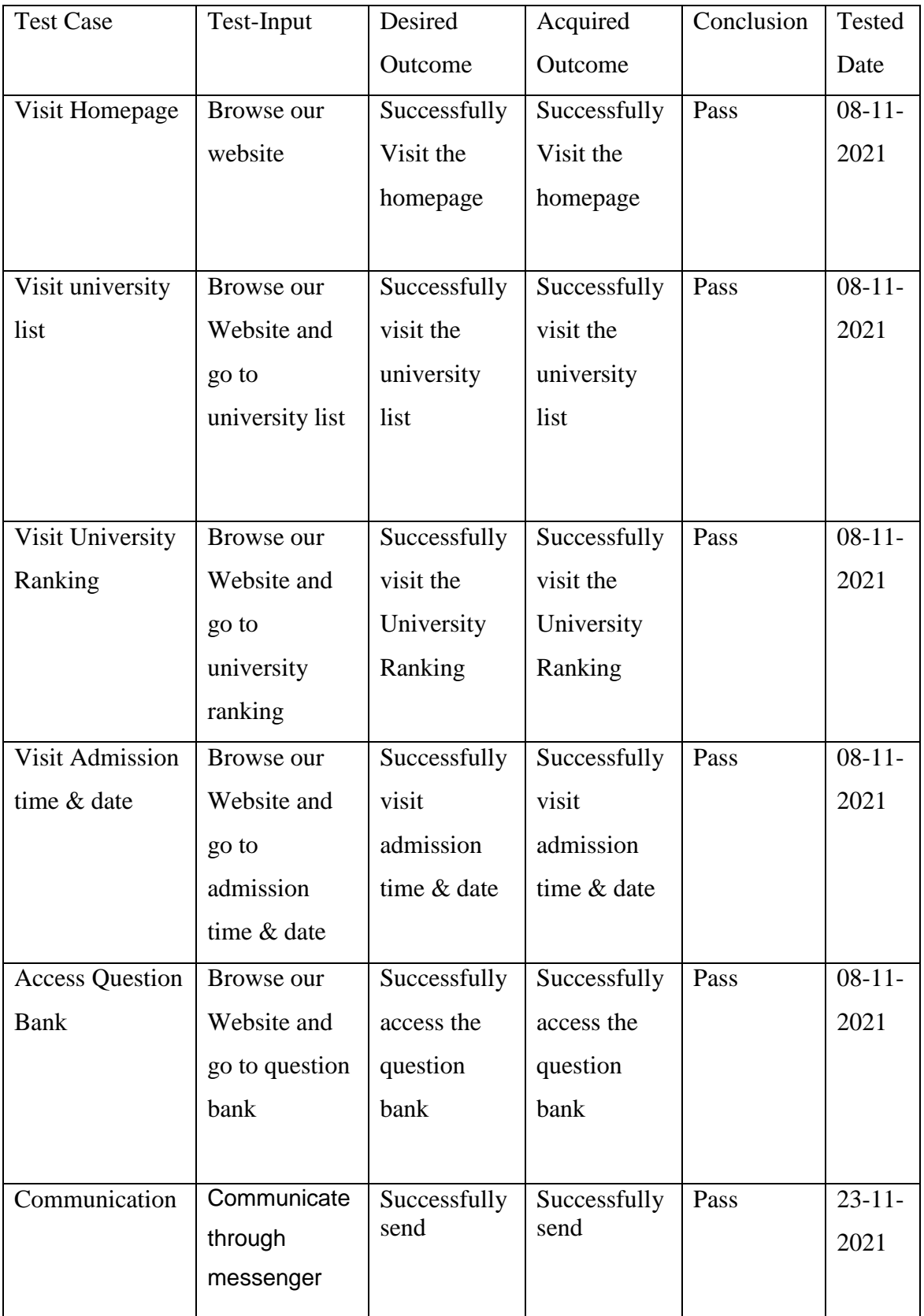

#### Table 5.3: TEST CASE 03

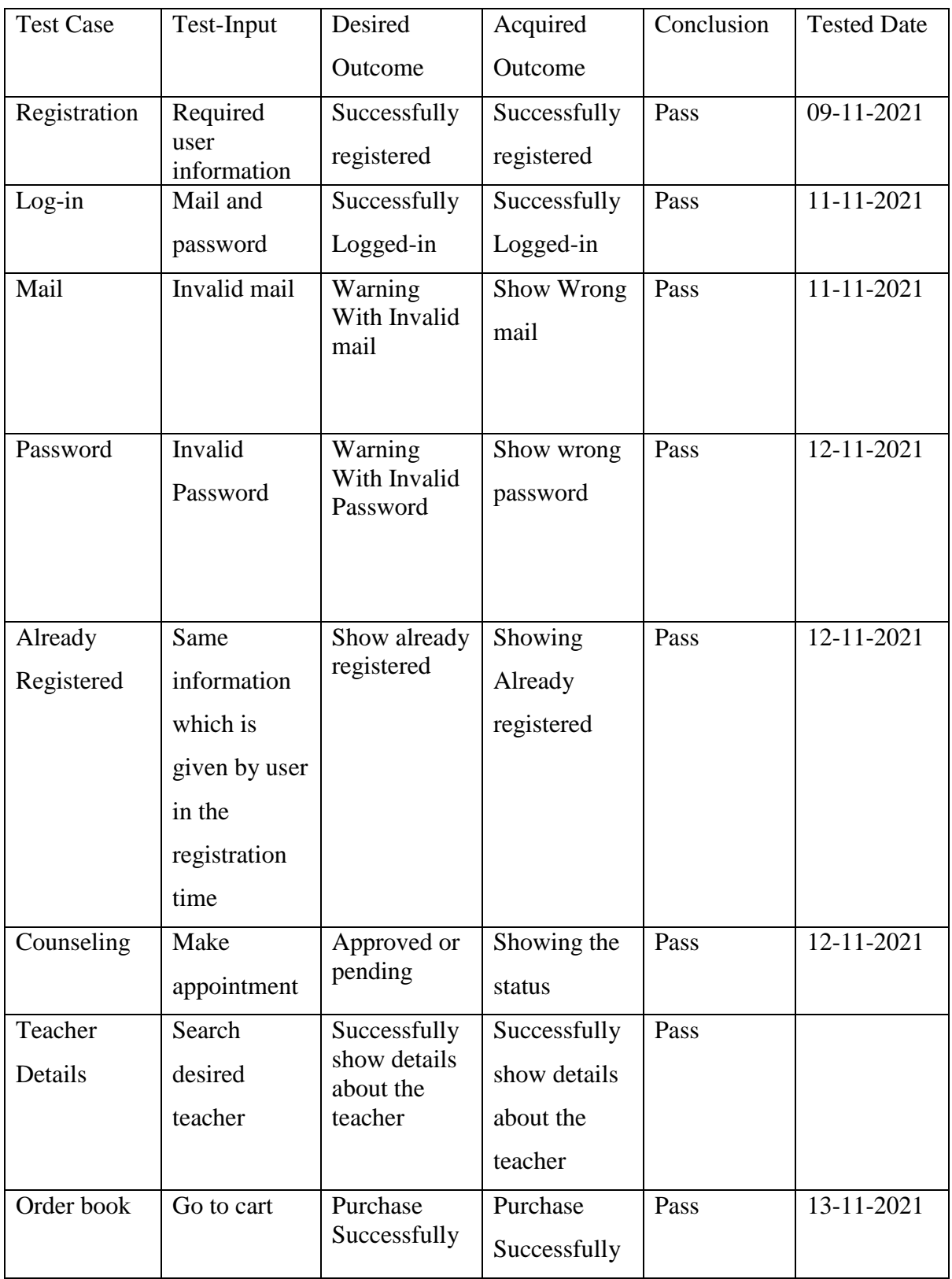

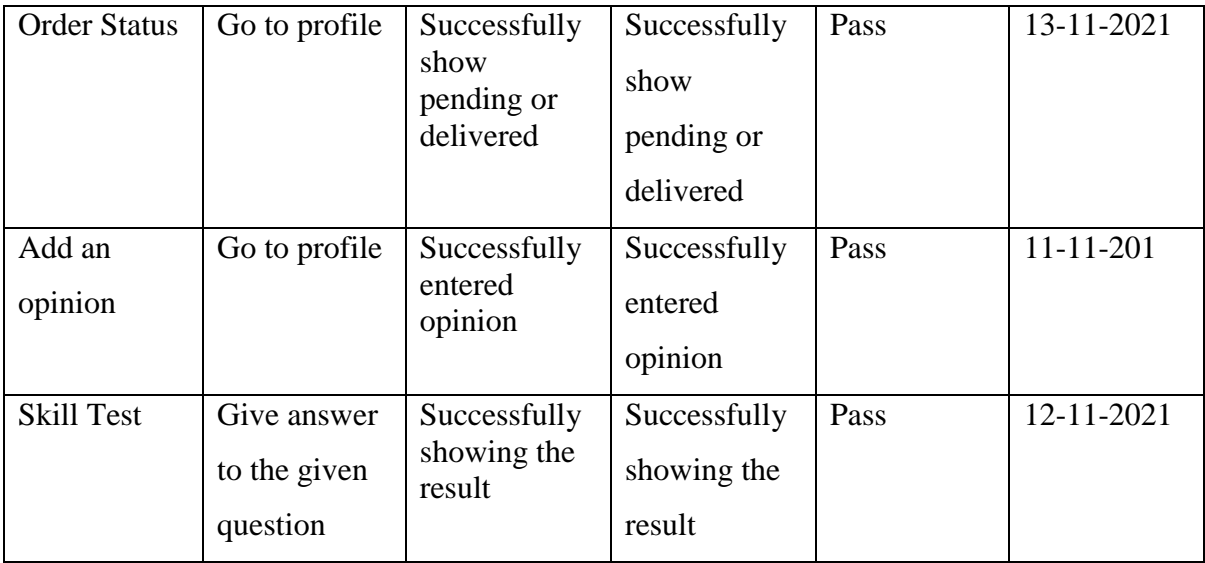

## Table 5.4: TEST CASE 04

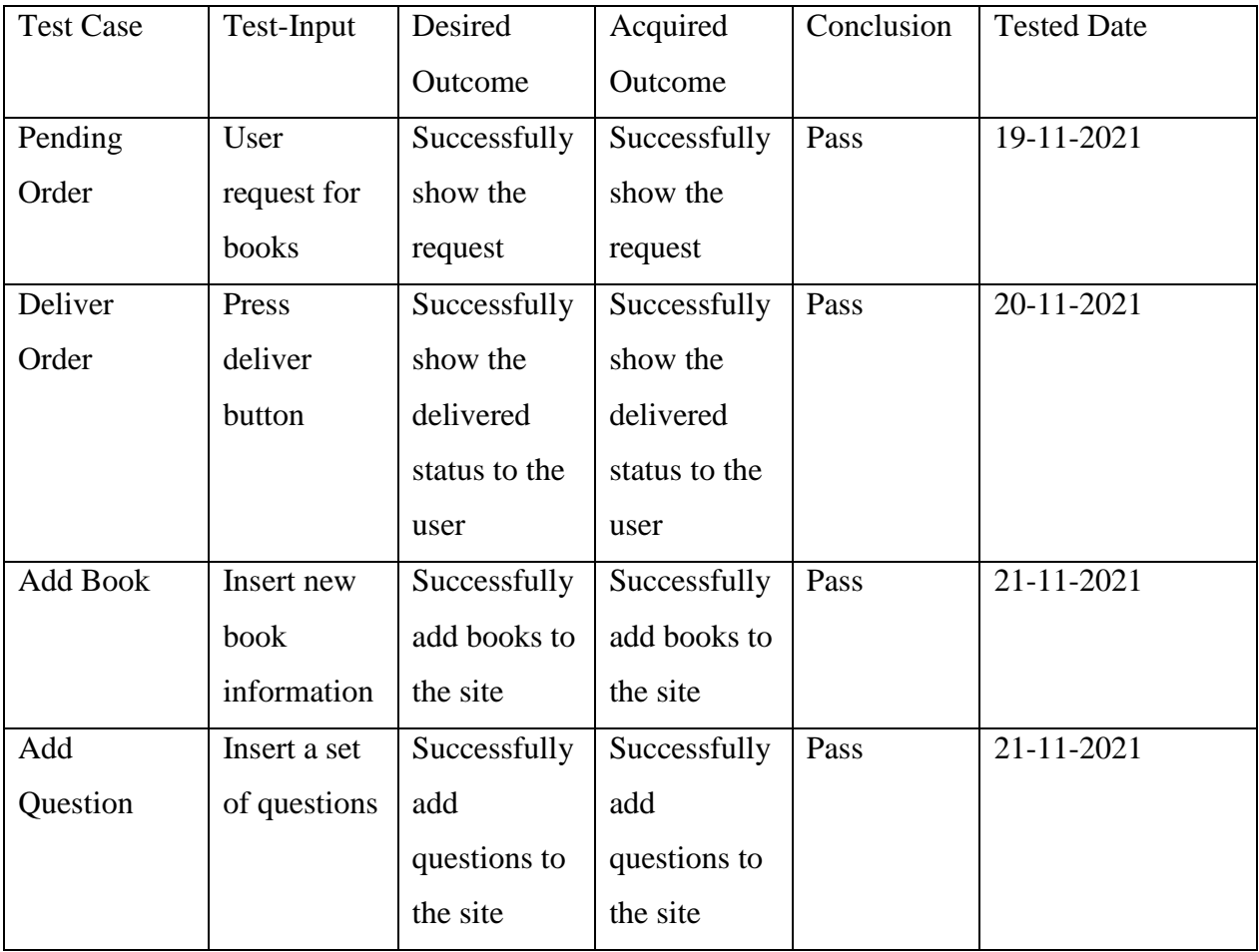

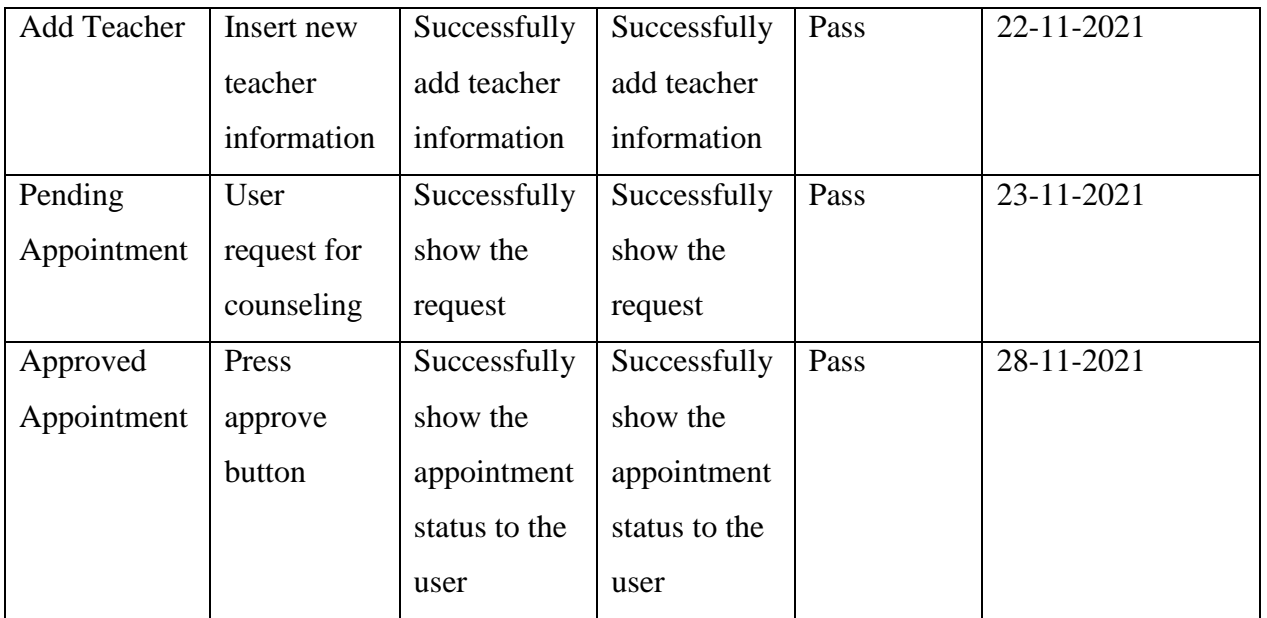

#### **5.5 Test Results and Reports**

Test report is very important to manifest any test result in a discipline scheme that accommodate calculating the test results rapidly. We have tested some of the situation that we already given above.

Now, we demonstrate results of our project:

- $\triangleright$  User friendly
- $\triangleright$  Invulnerable website
- $\triangleright$  Updated information
- $\triangleright$  Proper guidance
- $\triangleright$  Minimize waste of time
- $\triangleright$  Provides all universities information
- $\triangleright$  Convincing website
- $\triangleright$  Apprehensible interface
- $\triangleright$  Easy to communicate
- $\triangleright$  Easy to learn
- $\triangleright$  Easy to purchase
- $\triangleright$  Provides question bank
- $\triangleright$  Provides admission time & date

# **CHAPTER 6 Conclusion and Future Scope**

#### **6.1 Discussion and Conclusion**

Finally, we are able to build our desired website properly. To us it was like a flam come true. Where Bangladesh was a few years ago, it is no longer in that position in terms of technology. Now, everyone is moving forward in tandem with the age through internet. After HSC, most of the students do not understand exactly how they will study for the admission test. Moreover, they do not understand that where they should be admitted for any subject in any university. And for any particular university, we have to browse the internet separately every time. In that case we providing all the necessary information for the students in one platform through our website. Also, for the last two years it has been very difficult for corona pandemic to go out and do everything. So, we have ensured that the students can buy the books they need from home. In one word we have made little effort to ensure that students time is not wasted in any way and so that they get a proper guideline from any part of the country.

#### **6.2 Scope for Further Development**

- $\triangleright$  Our vision is to make our website into mobile application for both android application and IOS.
- $\triangleright$  In future we will add informations of all admission coaching centers in Bangladesh and if possible, we will try to provide services like admission coaching centers through online platform
- $\triangleright$  In future we will add job circular and job portal
- $\triangleright$  We will add all the necessary information for BCS exam
- $\triangleright$  In future, for registered user when we will update any kind of information immediately user will get notification through their mail.

#### **References**

[1] Learn about Agile Model, available

at<<https://www.tutorialspoint.com/sdlc/sdlc\_agile\_model.htm>>, last accessed on 03-11-2021at 12:30pm.

[2] Learn about Agile Model, available at<< https://www.javatpoint.com/software-engineering-agilemodel>>, last accessed on 03-11-2021at 12:32pm.

[3] Learn about logical data model, available at<< https://www.javatpoint.com/software-engineeringagile-model>>, last accessed on 03-11-2021at 12:34pm.

[4] Learn about requirements of website design, available at  $<<$ https://www.sitepronews.com/2012/08/16/10-requirements-for-website-design/>>, last accessed on 03-11-2021at 12:36pm.

[5] Learn about web application, available at<<https://searchsoftwarequality.techtarget.com/definition/Web-application-Web-app >>, last accessed on 03-11-2021at 12:38pm.

[6] Learn about resultinbd website, available at<< http://resultinbd.net/about-us/>>, last accessed on 03-11-2021at 12:40pm.

[7] Learn about admission war website, available at << https://www.admissionwar.com/>>, last accessed on 03-11-2021at 12:42pm.

[8] Learn about Educationpedia of Bangladesh website, available at << https://edpdbd.org/ >>, last accessed on 03-11-2021at 12:44pm.

[9] Learn about campus planet website, available at<<https://campusplanet.net/ >>, last accessed on 03-11-2021at 12:46pm.

[10] Learn about Front-end development, available at << https://en.wikipedia.org/wiki/Frontend web development  $\gg$ , last accessed on 03-11-2021at 12:48pm.

[11] Learn about react.js, available at<<https://www.tutorialspoint.com/reactjs/reactjs\_introduction.htm >>, last accessed on 03-11-2021at 12:50pm.

[12] Learn about react.js, available at << https://www.netguru.com/blog/what-is-react-js >>, last accessed on 03-11-2021at 12:52pm.

[13] Learn about bootstrap, available at<< https://whatis.techtarget.com/definition/bootstrap >>, last accessed on 03-11-2021at 12:54pm.

[14] Learn about bootstrap, available at<<https://www.javatpoint.com/what-is-bootstrap >>, last accessed on 03-11-2021at 12:56pm.

[15] Learn about front end vs back-end web development, available at<<https://www.section.io/engineering-education/front-end-vs-back-end-in-web-development/ >>, last accessed on 03-11-2021at 12:58pm.

[16] Learn about back-end development, available at<<http://thinkapps.com/blog/development/basicsback-end-development >>, last accessed on 03-11-2021at 01:00pm.

[17] Learn about express.js, available at<<https://www.tutorialsteacher.com/nodejs/expressjs >>, last accessed on 03-11-2021at 01:02pm.

[18] Learn about express.js, available at << https://en.wikipedia.org/wiki/Express.js >>, last accessed on 03-11-2021at 01:04pm.

[19] Learn about node.js, available at << https://www.tutorialspoint.com/nodejs/nodejs\_introduction.htm >>, last accessed on 03-11-2021at 01:06pm.

[20] Learn about MongoDB, available at<<https://www.geeksforgeeks.org/what-is-mongodb-workingand-features/ >>, last accessed on 03-11-2021at 01:08pm.

[21] Learn about interaction design, available at << https://designmodo.com/interaction-design/ >>, last accessed on 03-11-2021at 01:10pm.

[22] Learn about interaction design, available at << https://www.interactiondesign.org/literature/article/what-is-interaction-design >>, last accessed on 03-11-2021at 01:12pm.

[23] Learn about UX design, available at << https://careerfoundry.com/en/blog/ux-design/what-is-userexperience-ux-design-everything-you-need-to-know-to-get-started/ >>, last accessed on 03-11-2021at 01:14pm.

[24] Learn about database implementation, available at<<https://askinglot.com/what-is-databaseimplementation >>, last accessed on 03-11-2021at 01:16pm.

[25] Learn about web application testing, available at << https://www.guru99.com/web-applicationtesting.html >>, last accessed on 03-11-2021at 01:18pm.

# **Appendix**

### **Sample code:**

Connecting to the Database

```
const uri
```

```
= mongodb+srv://${process.env.DB_USER}:${process.env.DB_PASS}@cluster0.ow
4tc.mongodb.net/${process.env.DB_NAME}?retryWrites=true&w=majority;
```

```
const client = new MongoClient(uri, { useNewUrlParser: true, useUnifiedTopology: 
true \}:
client.connect(err => {
   const orderCollection = client.db("amaderiBissobiddaloy").collection("allOrder");
   const itemCollection = client.db("amaderiBissobiddaloy").collection("allBook");
   const questionCollection = 
client.db("amaderiBissobiddaloy").collection("allQuestion");
   const teacherCollection = 
client.db("amaderiBissobiddaloy").collection("allTeacher");
   const opinionCollection = 
client.db("amaderiBissobiddaloy").collection("allOpinion");
   const appointmentCollection =
```
## client.db("amaderiBissobiddaloy").collection("allAppointment");

## Update Order

```
app.patch('/updateOrder/:id', (req, res) => {
      orderCollection.updateOne({ _id: ObjectId(req.params.id) },
         {
           $set: {
              finalData: req.body
            },
         })
        .then(result \Rightarrow {
           res.send(result.matchedCount > 0);
         })
    })
   app.patch('/updateAmount/:id', (req, res) => {
      orderCollection.updateOne({ _id: ObjectId(req.params.id) },
         {
            $set: {
              finalData: req.body
            },
         })
        .then(result \Rightarrow {
            res.send(result.matchedCount > 0);
         })
   })
```
#### For Adding Books

```
app.post(\foralladdItem', (req, res) \Rightarrow {
     const file = req. files. file;
     const image =req.files.file.name;
     const title = req.body.title; const price = req.body.price;
      const description = req.body.description;
      const shortDescription = req.body.shortDescription;
      file.mv(`${__dirname}/item/${file.name}`,err=>{
         if(err){
           return res.status(500).send({msg:'Failed to upload Image'});
         }
      })
      itemCollection.insertOne({ title, price, description, shortDescription, image })
        .then(result \Rightarrow {
           res.send(result.insertedCount > 0);
         })
   })
app.get('/items', (req, res) => {
      itemCollection.find({})
        .toArray((err, documents) \Rightarrow {
           res.send(documents);
         })
   })
```

```
For Question
```

```
app.post('/addQuestion', (req, res) => {
     const data = req.body;
      // console.log(req)
      questionCollection.insertOne({ data })
        .then(result \Rightarrow {
            res.send(result.insertedCount > 0);
         })
    })
  app.get(\forallquestions', (req, res) \Rightarrow {
      questionCollection.find({})
        .toArray((err, documents) \Rightarrow {
            res.send(documents);
         })
    })
```
#### For Teacher

```
app.post('/addTeacher', (req, res) => {
     \frac{1}{2} const data = req.body
      const category = req.body.category;
     const designation = req.body.designation;
     const status = req.body.status;
     const subject = req.body.subject; const teacherName = req.body.teacherName;
      const workingPlace = req.body.workingPlace;
      // console.log(req)
      teacherCollection.insertOne({ category, 
designation,status,subject,teacherName,workingPlace})
        .then(result \Rightarrow {
          res.send(result.insertedCount > 0);
         })
   })
  app.get(\theta/teachers', (req, res) => {
      teacherCollection.find({})
        .toArray((err, documents) \Rightarrow {
           res.send(documents);
         })
    })
  app.get(\text{'/teacher':id', (req, res)} \Rightarrow \{ teacherCollection.find({ _id: ObjectId(req.params.id) })
        .toArray((err, documents) \Rightarrow {
            res.send(documents[0]);
         })
    })
   //for opinion
   app.post('/addOpinion', (req, res) => {
     const data = req.body;
      // console.log(req)
      opinionCollection.insertOne({ data })
        .then(result \Rightarrow {
           res.send(result.insertedCount > 0);
         })
    })
  app.get(\Diamondopinions', (req, res) => {
      opinionCollection.find({})
        .toArray((err, documents) \Rightarrow {
           res.send(documents);
         })
    })
```
#### For Appointment

```
app.post('/addAppointment', (req, res) => {
    \frac{1}{2} const data = req.body
     const email =req.body.email;
      const teacher = req.body.teacher;
     const status = req.body.status;
      // console.log(req)
     const approvedData = \{\};
      appointmentCollection.insertOne({email,teacher,status,approvedData})
       .then(result \Rightarrow {
          res.send(result.insertedCount > 0);
        })
   })
   app.get('/appointments', (req, res) => {
      appointmentCollection.find({})
       .toArray((err, documents) \Rightarrow {
          res.send(documents);
        })
   })
   app.patch('/updateAppointment/:id', (req, res) => {
     (req.params.id) },
        {
          $set: {
            :req.body.email,
             teacher: req.body.teacher,
             status: req.body.status,
             // console.log(req)
             approvedData: req.body.approvedData
           },
        })
       .then(result \Rightarrow {
          res.send(result.matchedCount > 0);
        })
   })
});
```
app.listen(process.env.PORT || port)

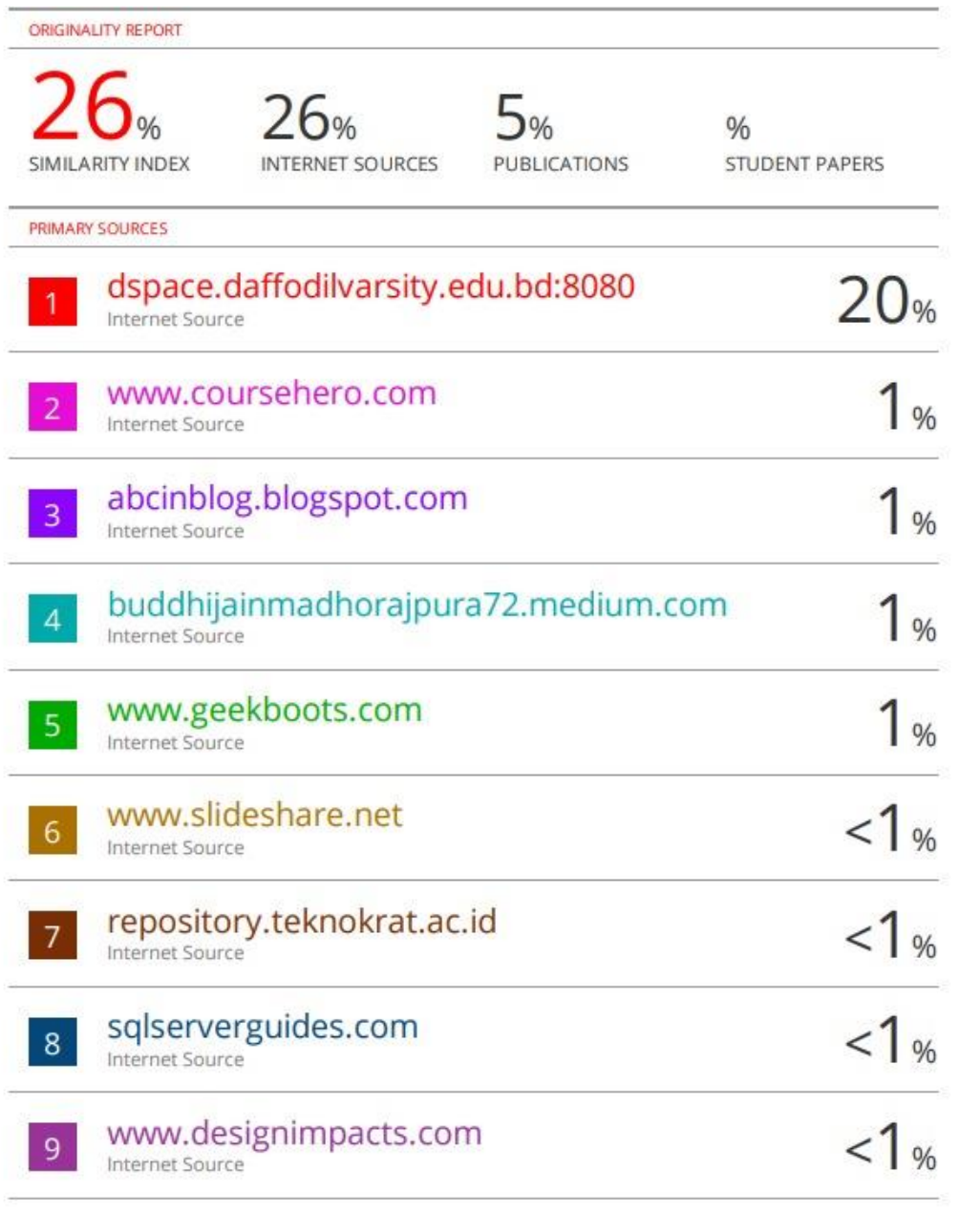

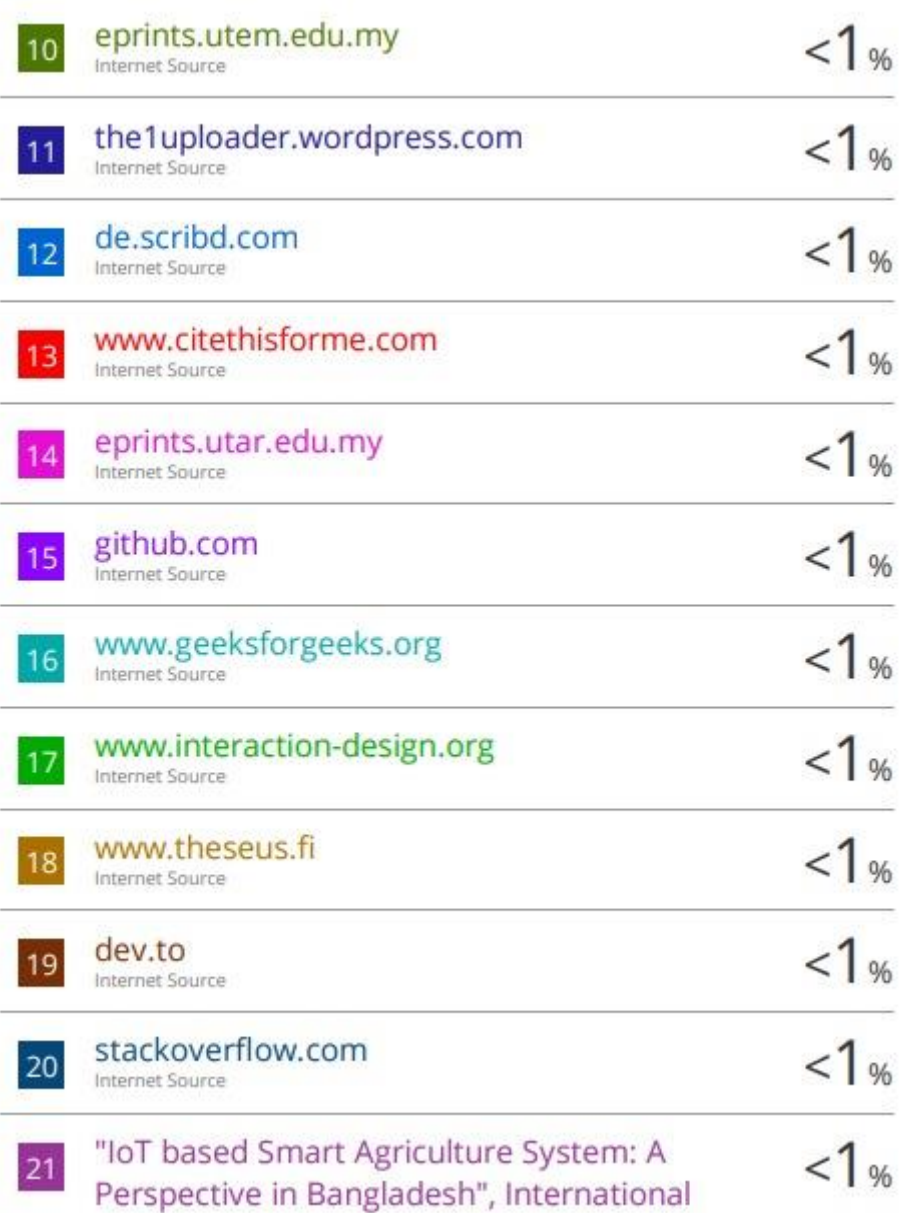

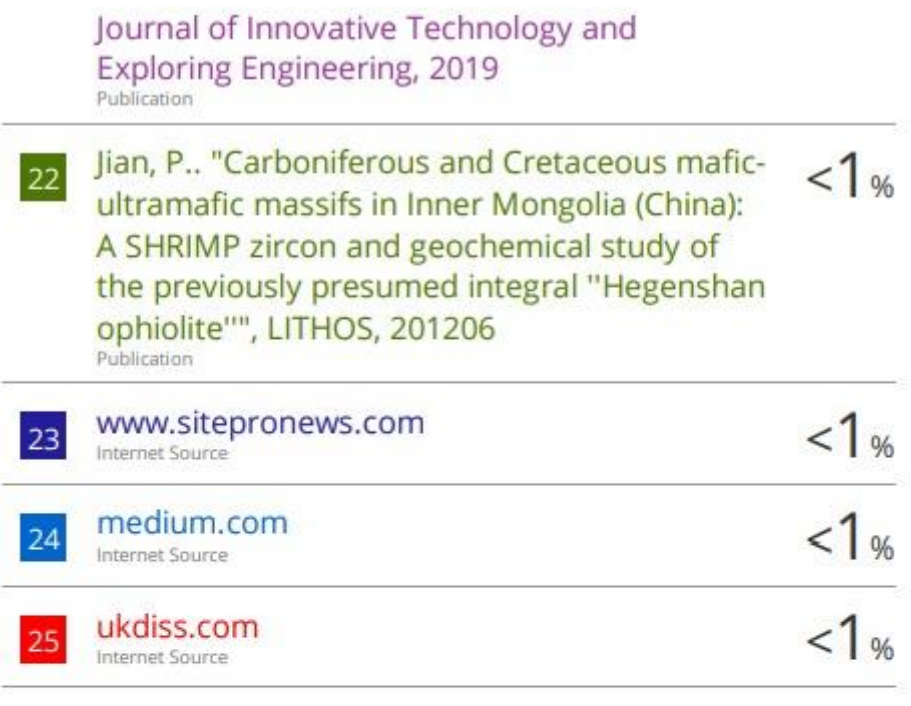

Exclude quotes off Exclude bibliography Off Exclude matches off